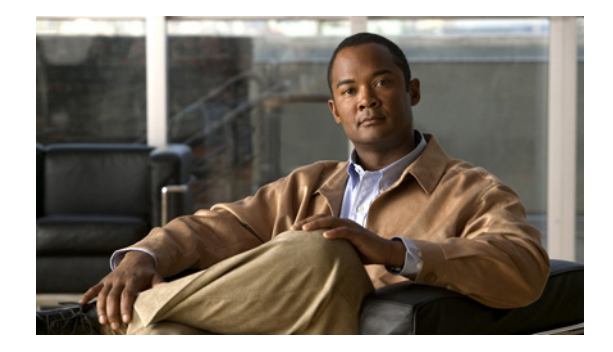

# **LAN Switching Commands**

## **bridge-domain**

To enable RFC 1483 ATM bridging or RFC 1490 Frame Relay bridging to map a bridged VLAN to an ATM permanent virtual circuit (PVC) or Frame Relay data-link connection identifier (DLCI), use the **bridge-domain** command in Frame Relay DLCI configuration, interface configuration, interface ATM VC configuration, or PVC range configuration mode. To disable bridging, use the **no** form of this command.

**bridge-domain** *vlan-id* [**access** | **dot1q** [*tag*] | **dot1q-tunnel**] [**broadcast**] [**ignore-bpdu-pid**] [**pvst-tlv** *CE-vlan*] [**increment**] [**lan-fcs**] [**split-horizon**]

**no bridge-domain** *vlan-id*

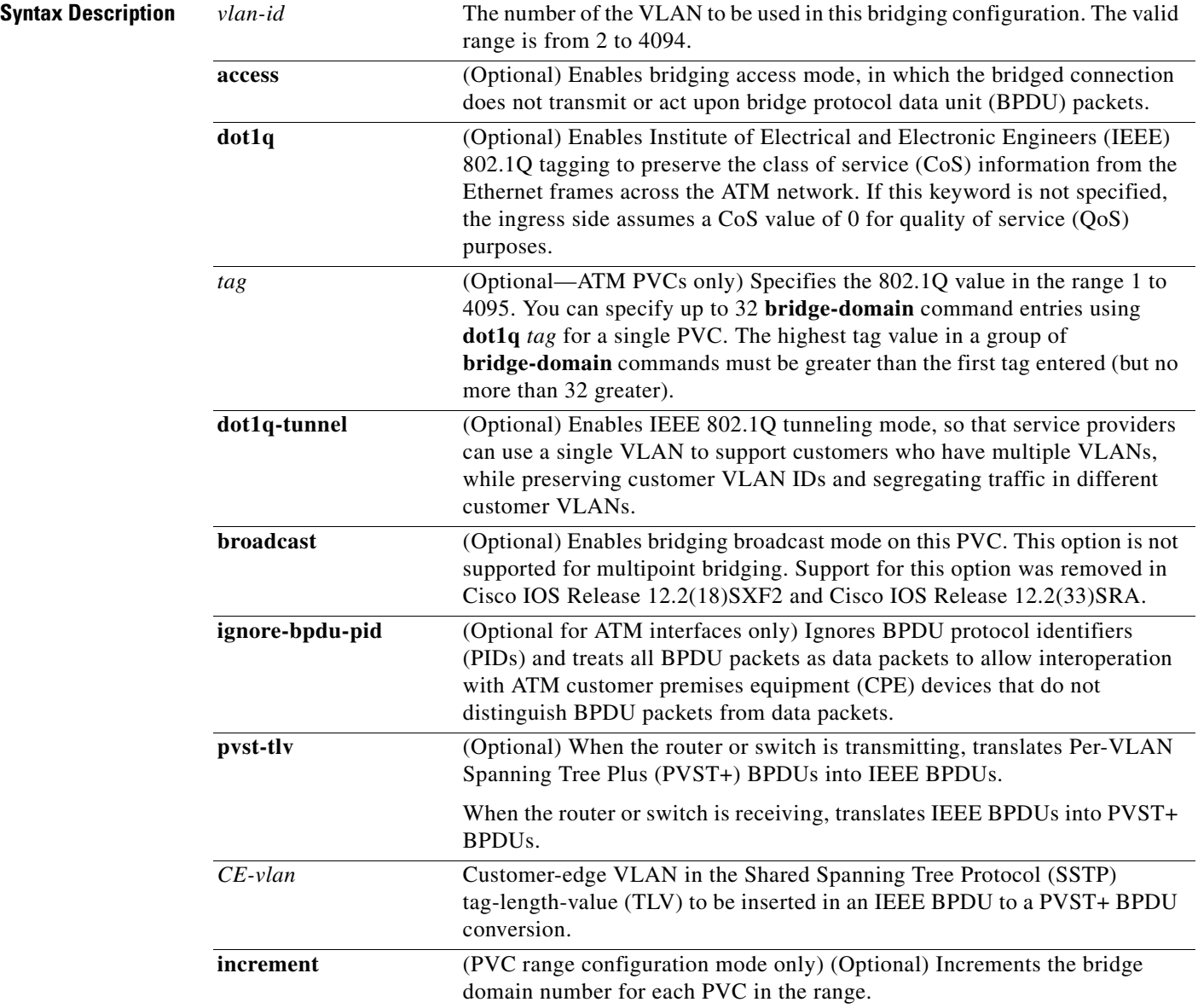

a ka

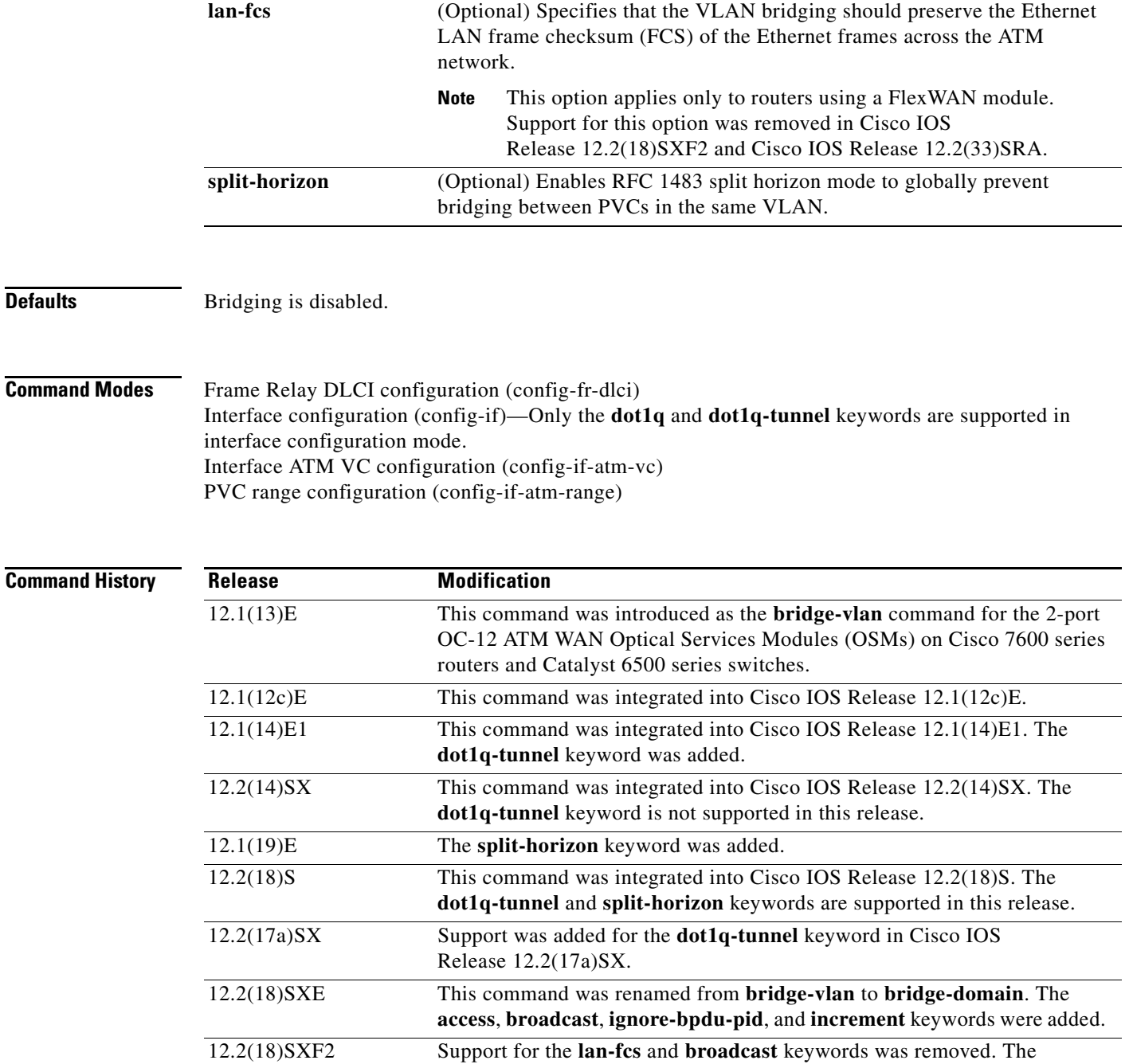

**Usage Guidelines** RFC 1483 bridging on ATM interfaces supports the point-to-point bridging of Layer 2 packet data units (PDUs) over Ethernet networks. RFC 1490 Frame Relay bridging on Packet over SONET (POS) or serial interfaces that are configured for Frame Relay encapsulation provides bridging of Frame Relay packets over Ethernet networks.

**ignore-bpdu-pid** and **pvst-tlv** keywords were added.

12.2(33)SRA This command was integrated into Cisco IOS Release 12.2(33)SRA.

The Cisco 7600 router can transmit BPDUs with a PID of either 0x00-0E or 0x00-07. When the router connects to a device that is fully compliant with RFC 1483 Appendix B, in which the IEEE BPDUs are sent and received by the other device using a PID of 0x00-0E, you must not use the **ignore-bpdu-pid**  keyword.

If you do not enter the **ignore-bpdu-pid** keyword, the PVC between the devices operates in compliance with RFC 1483 Appendix B. This is referred to as *strict mode*. Entering the **ignore-bpdu-pid** keyword creates *loose mode*. Both modes are described as follows:

- **•** Without the **ignore-bpdu-pid** keyword, in strict mode, IEEE BPDUs are sent out using a PID of 0x00-0E, which complies with RFC 1483.
- **•** With the **ignore-bpdu-pid** keyword, in loose mode, IEEE BPDUs are sent out using a PID of 0x00-07, which is normally reserved for RFC 1483 data.

Cisco-proprietary PVST+ BPDUs are always sent out on data frames using a PID of 0x00-07, regardless of whether you enter the **ignore-bpdu-pid** keyword.

Use the **ignore-bpdu-pid** keyword when connecting to devices such as ATM digital subscriber line (DSL) modems that send PVST (or 802.1D) BPDUs with a PID of 0x00-07.

The **pvst-tlv** keyword enables BPDU translation when the router interoperates with devices that understand only PVST or IEEE Spanning Tree Protocol. Because the Catalyst 6500 series switch ATM modules support PVST+ only, you must use the **pvst-tlv** keyword when connecting to a Catalyst 5000 family switch that understands only PVST on its ATM modules, or when connecting with other Cisco IOS routers that understand IEEE format only.

When the router or switch is transmitting, the **pvst-tlv** keyword translates PVST+ BPDUs into IEEE BPDUs.

When the router or switch is receiving, the **pvst-tlv** keyword translates IEEE BPDUs into PVST+ BPDUs.

**Note** The **bridge-domain** and **bre-connect** commands are mutually exclusive. You cannot use both commands on the same PVC for concurrent RFC 1483 and BRE bridging.

To preserve class of service (CoS) information across the ATM network, use the **dot1q** option. This configuration uses IEEE 802.1Q tagging to preserve the VLAN ID and packet headers as they are transported across the ATM network.

To enable service providers to use a single VLAN to support customers that have multiple VLANs, while preserving customer VLAN IDs and segregating traffic in different customer VLANs, use the **dot1q-tunnel** option on the service provider router. Then use the **dot1q** option on the customer routers.

**Note** The **access**, **dot1q**, and **dot1q-tunnel** options are mutually exclusive. If you do not specify any of these options, the connection operates in "raw" bridging access mode, which is similar to access, except that the connection does act on and transmit BPDU packets.

RFC 1483 bridging is supported on AAL5-MUX and AAL5-LLC Subnetwork Access Protocol (SNAP) encapsulated PVCs. RFC-1483 bridged PVCs must terminate on the ATM interface, and the bridged traffic must be forwarded over an Ethernet interface, unless the **split-horizon** option is used, which allows bridging of traffic across bridged PVCs.

**Note** RFC 1483 bridging is not supported for switched virtual circuits (SVCs). It also cannot be configured for PVCs on the main interface.

In interface configuration mode, only the **dot1q** and **dot1q-tunnel** keyword options are supported.

**Examples** The following example shows a PVC being configured for IEEE 802.1Q VLAN bridging using a VLAN ID of 99:

```
Router# configure terminal
Router(config)# interface ATM6/2
Router(config-if)# pvc 2/101
Router(config-if-atm-vc)# bridge-domain 99 dot1q
Router(config-if-atm-vc)# end
```
The following example shows how to enable BPDU translation when a Catalyst 6500 series switch is connected to a device that understands only IEEE BPDUs in an RFC 1483-compliant topology:

Router(config-if-atm-vc)# **bridge-domain 100 pvst-tlv 150**

The **ignore-bpdu-pid** keyword is not used because the device operates in an RFC 1483-compliant topology for IEEE BPDUs.

The following example shows how to enable BPDU translation when a Catalyst 5500 ATM module is a device that understands only PVST BPDUs in a non-RFC1483-compliant topology. When a Catalyst 6500 series switch is connected to a Catalyst 5500 ATM module, you must enter both keywords.

Router(config-if-atm-vc)# **bridge-domain 100 ignore-bpdu-pid pvst-tlv 150**

To enable BPDU translation for the Layer 2 Protocol Tunneling (L2PT) topologies, use the following command:

Router(config-if-atm-vc)# **bridge-domain 100 dot1q-tunnel ignore-bpdu-pid pvst-tlv 150**

The following example shows a range of PVCs being configured, with the bridge domain number being incremented for each PVC in the range:

```
Router(config)# interface atm 8/0.100
Router(config-if)# range pvc 102/100 102/199
Router(config-if-atm-range)# bridge-domain 102 increment
```
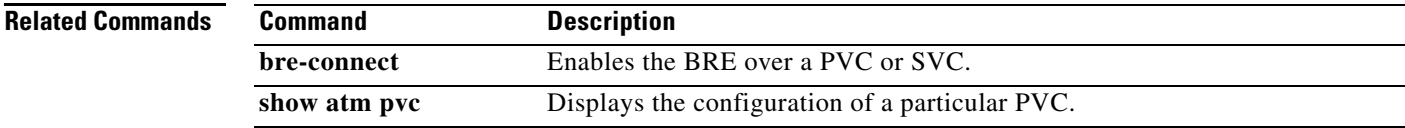

Ш

# **bridge-domain (subinterface)**

To enable bridging across Gigabit Ethernet subinterfaces, use the **bridge-domain** command in subinterface configuration mode. To disable bridging, use the **no** form of this command.

**bridge-domain** *vlan-id* {**dot1q** | **dot1q-tunnel**} [**bpdu** {**drop | transparent**}] [**split-horizon**]

**no bridge-domain** *vlan-id* {**dot1q** | **dot1q-tunnel**} [**bpdu** {**drop | transparent**}] [**split-horizon**]

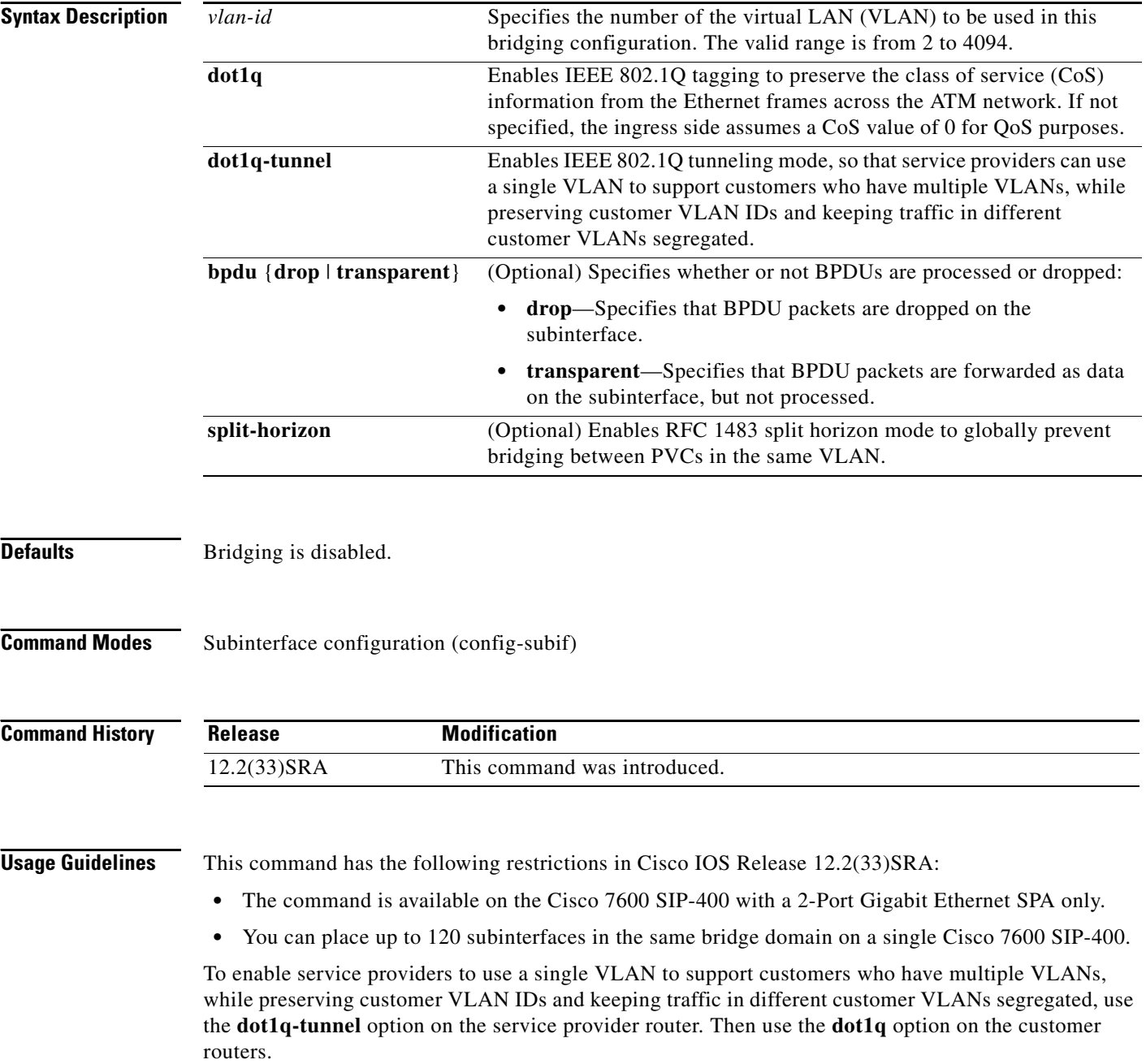

**Examples** The following example shows configuration of IEEE 802.1Q encapsulation for VLANs on Gigabit Ethernet subinterfaces with configuration of multipoint bridging (MPB). The MPB feature requires configuration of 802.1Q encapsulation on the subinterface.

> The first subinterface bridges traffic on VLAN 100 and preserves CoS information in the packets by specifying the **dot1q** keyword.

```
Router(config)# interface GigabitEthernet 1/0/1.1
Router(config-subif)# encapsulation dot1q 10
Router(config-subif)# bridge-domain 100 dot1q
```
The second subinterface shows bridging of traffic on VLAN 200 in tunneling mode using the **dot1q-tunnel** keyword, which preserves the VLAN IDs of the bridged traffic.

```
Router(config)# interface GigabitEthernet 2/0/2.2
Router(config-subif)# encapsulation dot1q 20
Router(config-subif)# bridge-domain 200 dot1q-tunnel
```
The following example shows bridging of traffic from different VLANs on two separate Gigabit Ethernet subinterfaces into the same VLAN. First, the bridging VLAN 100 is created using the **vlan** command. Then, the Gigabit Ethernet subinterfaces implement IEEE 802.1Q encapsulation on VLAN 10 and VLAN 20 and bridge the traffic from those VLANs onto VLAN 100 using the **bridge-domain** command:

```
Router(config)# vlan 100
Router(config-vlan)# exit
!
Router(config)# interface GigabitEthernet 1/0/1.1
Router(config-subif)# encapsulation dot1q 10
Router(config-subif)# bridge-domain 100 dot1q
Router(config-subif)# exit
!
Router(config)# interface GigabitEthernet 1/0/2.1
Router(config-subif)# encapsulation dot1q 20
Router(config-subif)# bridge-domain 100 dot1q
```
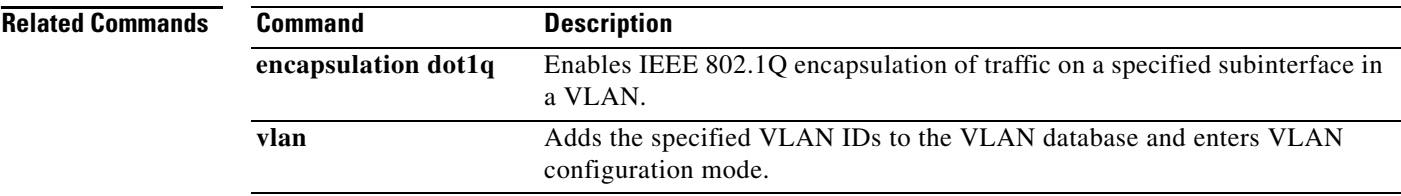

Ш

## **bridge-vlan**

To map a subinterface to specific inner customer-edge and outer provider-edge VLAN tags using 802.1Q-in-802.1Q (QinQ) translation, use the **bridge-vlan** command in subinterface configuration mode. To remove the QinQ VLAN mapping, use the **no** form of this command.

**bridge-vlan** *vlan-id* {**dot1q** | **dot1q-tunnel**} {*inner-vlan-id* | **out-range**}

**no bridge-vlan** *vlan-id* {**dot1q** | **dot1q-tunnel**} {*inner-vlan-id* | **out-range**}

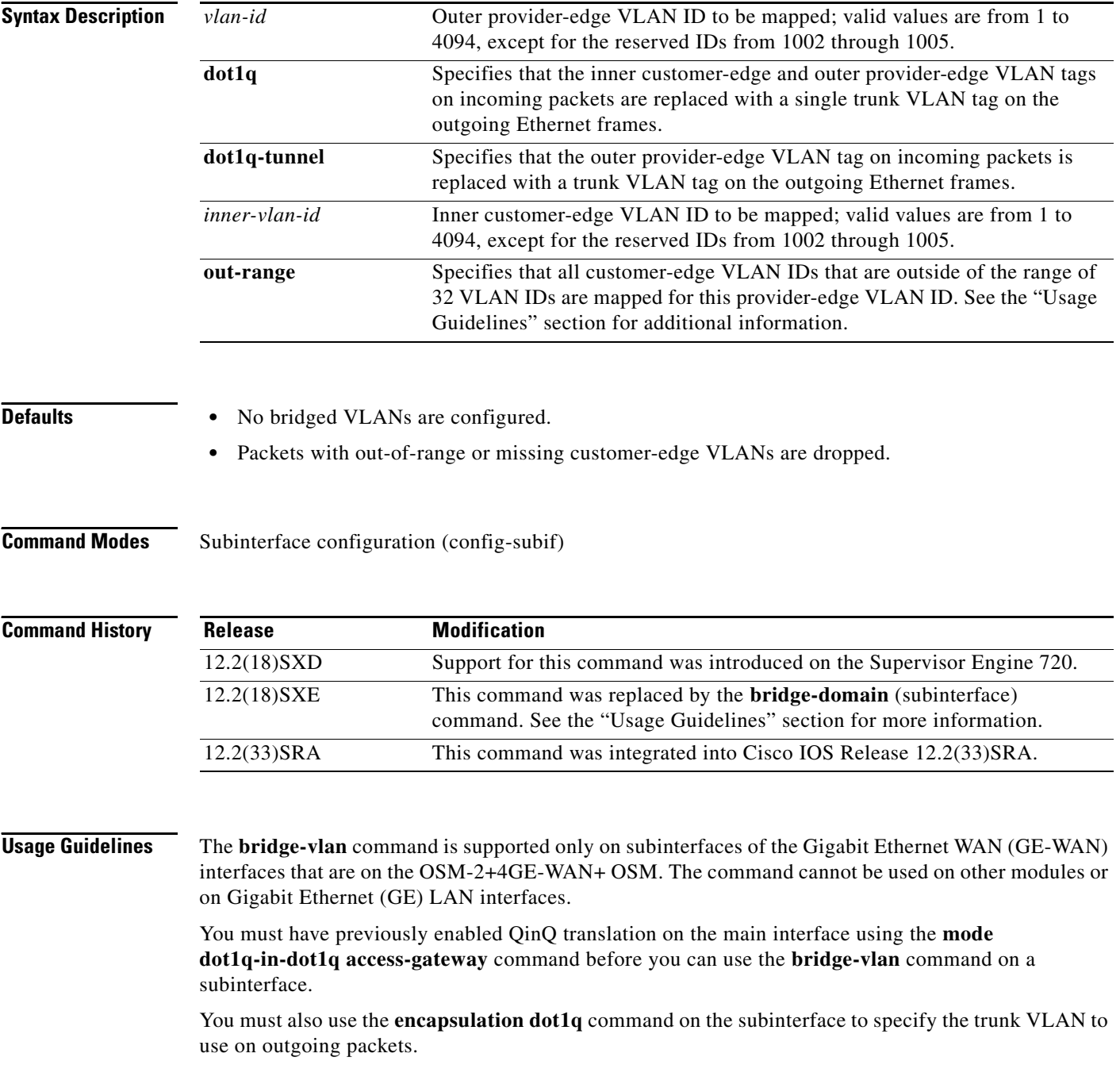

Cisco IOS Release 12.2(18)SXE automatically replaces any use of the **bridge-vlan** command in previous QinQ configurations to the **bridge-domain** command.

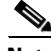

**Note** When upgrading from Cisco IOS Release 12.2(18)SXD to Cisco IOS Release 12.2(18)SXE, be sure to save your running configuration to NVRAM using the **write memory** or **copy running-config startup-config** command so that you will save the QinQ configurations when you enter the **bridge-domain** command.

Each provider-edge VLAN supports a maximum of 32 customer-edge VLANs, which must be in a contiguous block that starts on a number divisible by 32 (for example: 0, 32, 64, and so forth). When you specify the first customer-edge VLAN ID for a provider-edge VLAN, the Cisco IOS software automatically associates the corresponding block of 32 IDs with that provider-edge VLAN.

VLAN 4095 is reserved and cannot be used as a customer-edge VLAN. Packets that contain a customer-edge VLAN ID of 4095 are automatically dropped by subinterfaces that are configured for QinQ translation. However, VLAN 4095 can continue to be used as a native (non-QinQ) VLAN.

A provider-edge VLAN cannot have the same ID as a native (non-QinQ) VLAN that is also being used on the router.

Entering the **dot1q** keyword results in QinQ translation, which is also known as a double-tag to single-tag translation.

When you enter the **dot1q-tunnel** keyword, the inner customer-edge tag is left unchanged. This results in transparent tunneling, which is also known as a double-tag to double-tag translation.

The **out-range** keyword is allowed only if you enter the **dot1q-tunnel** keyword.

You can use the **out-range** keyword to match the packets that do not have a customer-edge VLAN tag.

802.1Q provides for a trunking option that tags packets with two VLAN tags to allow multiple VLANs to be trunked together across an intermediate network. This use of a double-tagged tunnel is called QinQ tunneling.

For additional information, refer to the *Optical Services Module Installation and Configuration Note*.

**Examples** This example shows how to configure a double-tag-to-single-tag translation of packets that are tagged with both an inner customer-edge VLAN of 41 and an outer provider-edge VLAN of 33. The translated outgoing packets have a single trunk VLAN tag of 100.

```
Router# configure terminal
Router(config)# interface GE-WAN 4/1.100
Router(config-subif)# encapsulation dot1q 100
Router(config-subif)# bridge-vlan 33 dot1q 41
Router(config-subif)#
```
**Note** The above configuration also associates the block of 32 customer-edge VLANs ranging from 32 to 63 with provider-edge VLAN 33. All other customer-edge VLAN IDs are considered out of range.

This example shows how to configure a double-tag-to-double-tag translation of packets that are tagged with both an inner customer-edge VLAN of 109 and an outer provider-edge VLAN of 41. The translated outgoing packets have an inner customer-edge VLAN tag of 109 and an outer trunk VLAN tag of 203.

```
Router# configure terminal
Router(config)# interface GE-WAN 4/1.203
Router(config-subif)# encapsulation dot1q 203
Router(config-subif)# bridge-vlan 41 dot1q-tunnel 109
```
Router(config-subif)#

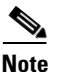

**Note** The above configuration also associates the block of 32 customer-edge VLANs ranging from 96 to 127 with provider-edge VLAN 41. All other customer-edge VLAN IDs are considered out of range.

This example shows how to configure a double-tag-to-double-tag translation of out-of-range packets. If this configuration is given together with the configuration shown above, this subinterface matches packets with an outer provider-edge VLAN of 41 and an inner customer-edge VLAN that is either missing, or that is in the range from 0 to 95 or from 128 to 4094. The translated outgoing packets keep the original out-of-range customer-edge VLAN as the inner VLAN and an outer trunk VLAN tag of 981.

```
Router# configure terminal
Router(config)# interface GE-WAN 4/1.1001
Router(config-subif)# encapsulation dot1q 981
Router(config-subif)# bridge-vlan 41 dot1q-tunnel out-range
Router(config-subif)#
```
This example shows the error message that appears when you attempt to specify the **out-range** keyword for a provider-edge VLAN before configuring at least one subinterface with a specific customer-edge VLAN ID for that same provider-edge VLAN:

```
Router# configure terminal
Router(config)# interface GE-WAN 4/1.1001
Router(config-subif)# bridge-vlan 2 dot1q-tunnel out-range
```

```
% bridge-vlan 2 does not have any inner-vlan configured. 
out-of-range configuration needs at least one inner-vlan 
defined to determine the range.
```
Router(config-subif)#

This example shows the system message that appears when you attempt to specify a VLAN ID that is already being used. In most cases, this message means that you have previously used this VLAN ID in another configuration or that the router has assigned this ID to an internal VLAN:

```
Router# configure terminal
Router(config)# interface GE-WAN 4/1.234
Router(config-subif)# bridge-vlan 123 dot1q 234
```
Command rejected: VLAN 123 not available

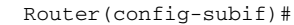

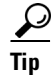

**Tip** To display a list of the internal VLANs that are currently in use on the router, use the **show vlan internal usage** command.

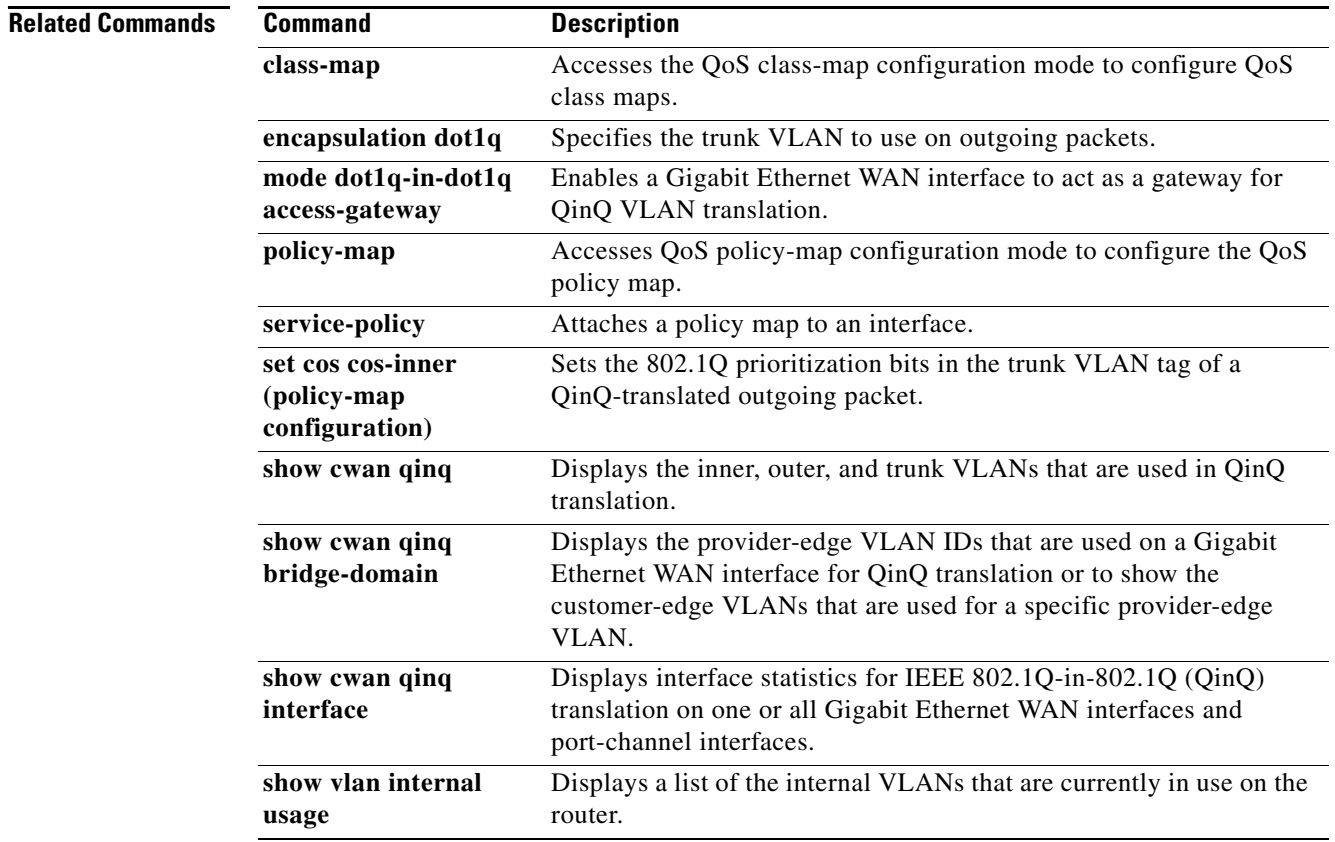

 $\mathcal{L}_{\mathcal{A}}$ 

# **clear gvrp statistics**

To clear Generic VLAN Registration Protocol (GVRP)-related statistics recorded on one or all GVRP enabled ports, use the **clear gvrp statistics** command in privileged EXEC mode.

**clear gvrp statistics** [**interface** *number*]

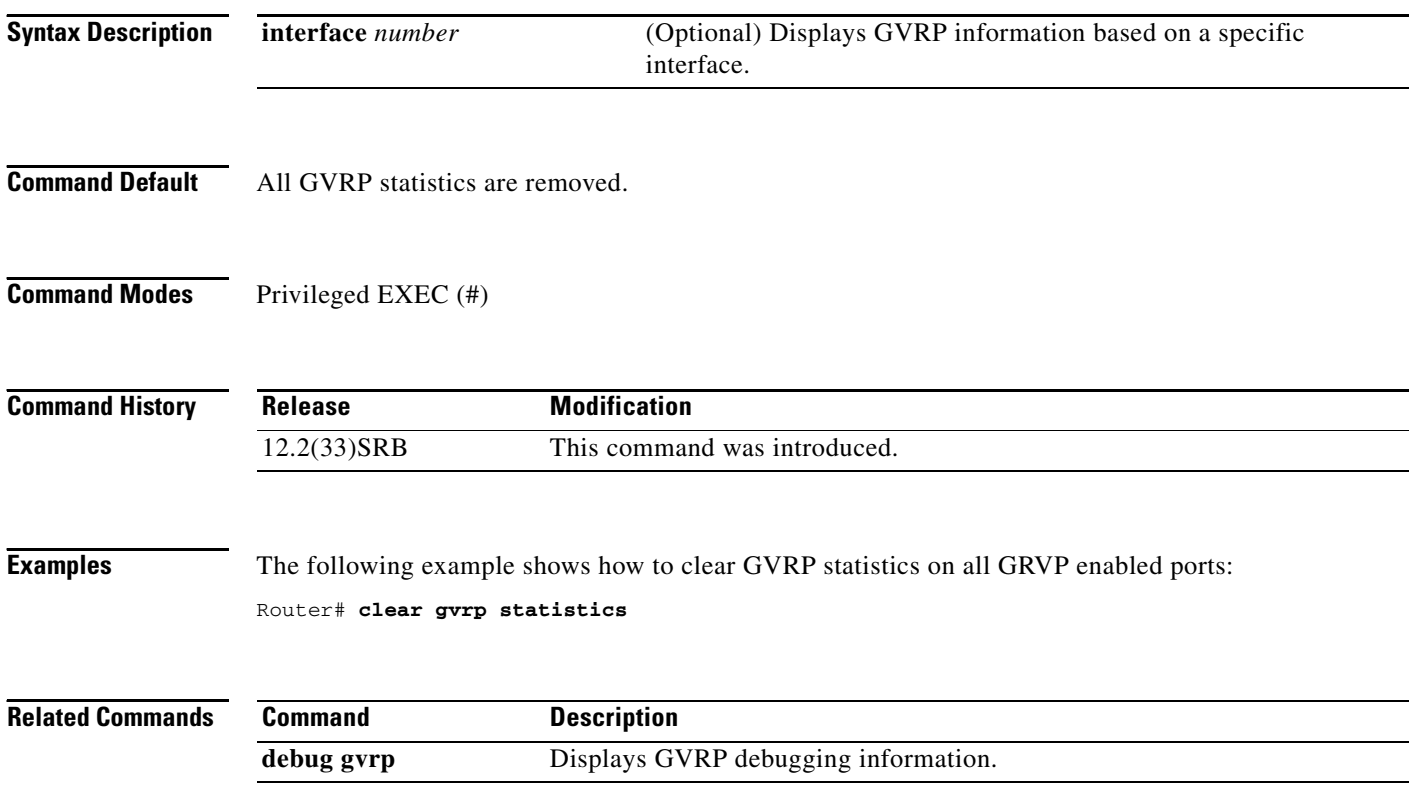

## **clear mac-address-table**

To remove a specified address (or set of addresses) from the MAC address table, use the **clear mac-address-table** command in privileged EXEC mode.

### **Using Cisco 2600 Series, Cisco 3600 Series, and Cisco 3700 Series Routers**

**clear mac-address-table** [**dynamic** | **secure** | **static**] [**address** *mac*-*address*] [**interface** *type slot*/*port*]

### **Using Catalyst Switches**

**clear mac-address-table** [**dynamic** | **restricted static** | **permanent**] [**address** *mac*-*address*] [**interface** *type module port*]

**clear mac-address-table notification mac-move counter** [*vlan*]

### **Clearing a Dynamic Address using a Supervisor 720**

**clear mac-address-table dynamic** [**address** *mac-address* | **interface** *interface-type interface-number* | **vlan** *vlan-id*]

### **Clearing a Dynamic Address using a a Supervisor Engine 2**

**clear mac-address-table dynamic** [**address** *mac-address* | **interface** *interface-type interface-number* | **protocol** {**assigned** | **ip** | **ipx** | **other** ] [**vlan** *vlan-id*]

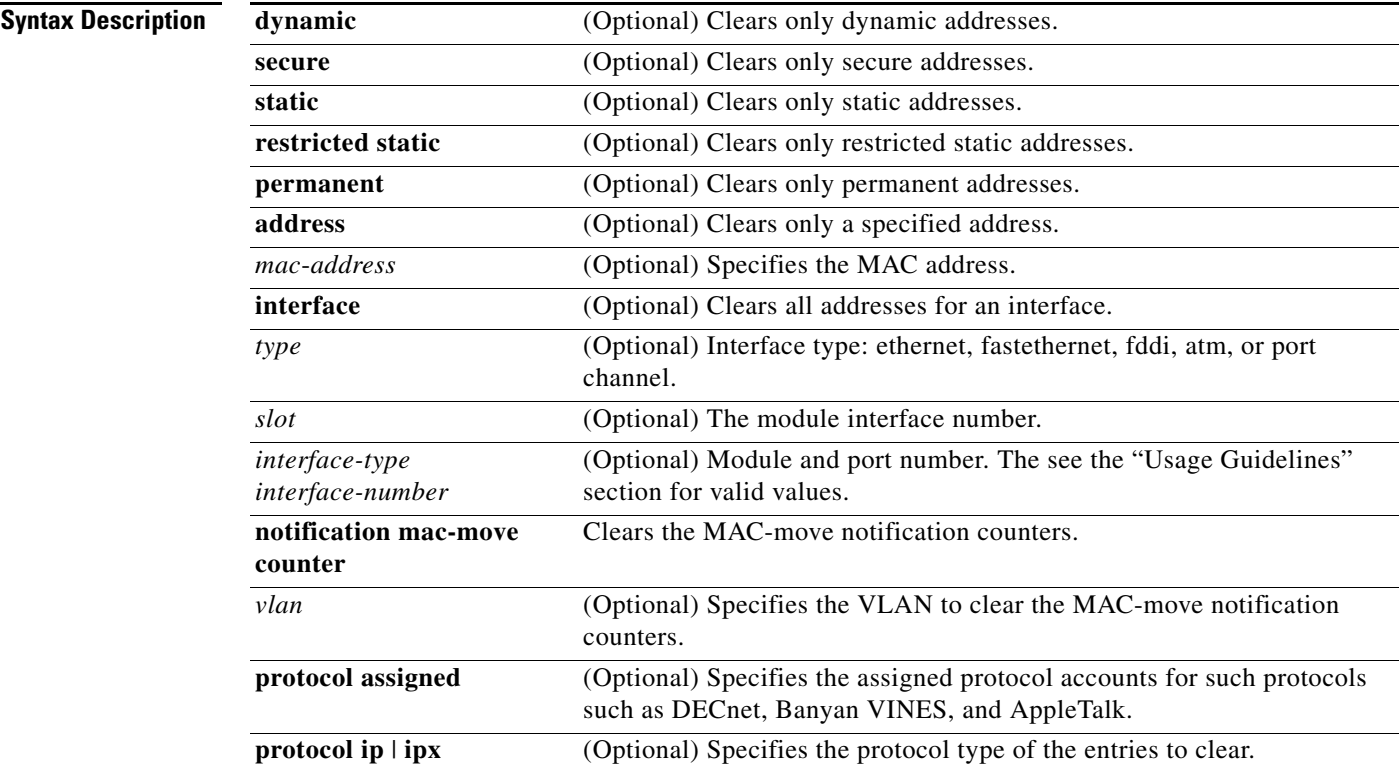

 $\mathbf{r}$ 

H.

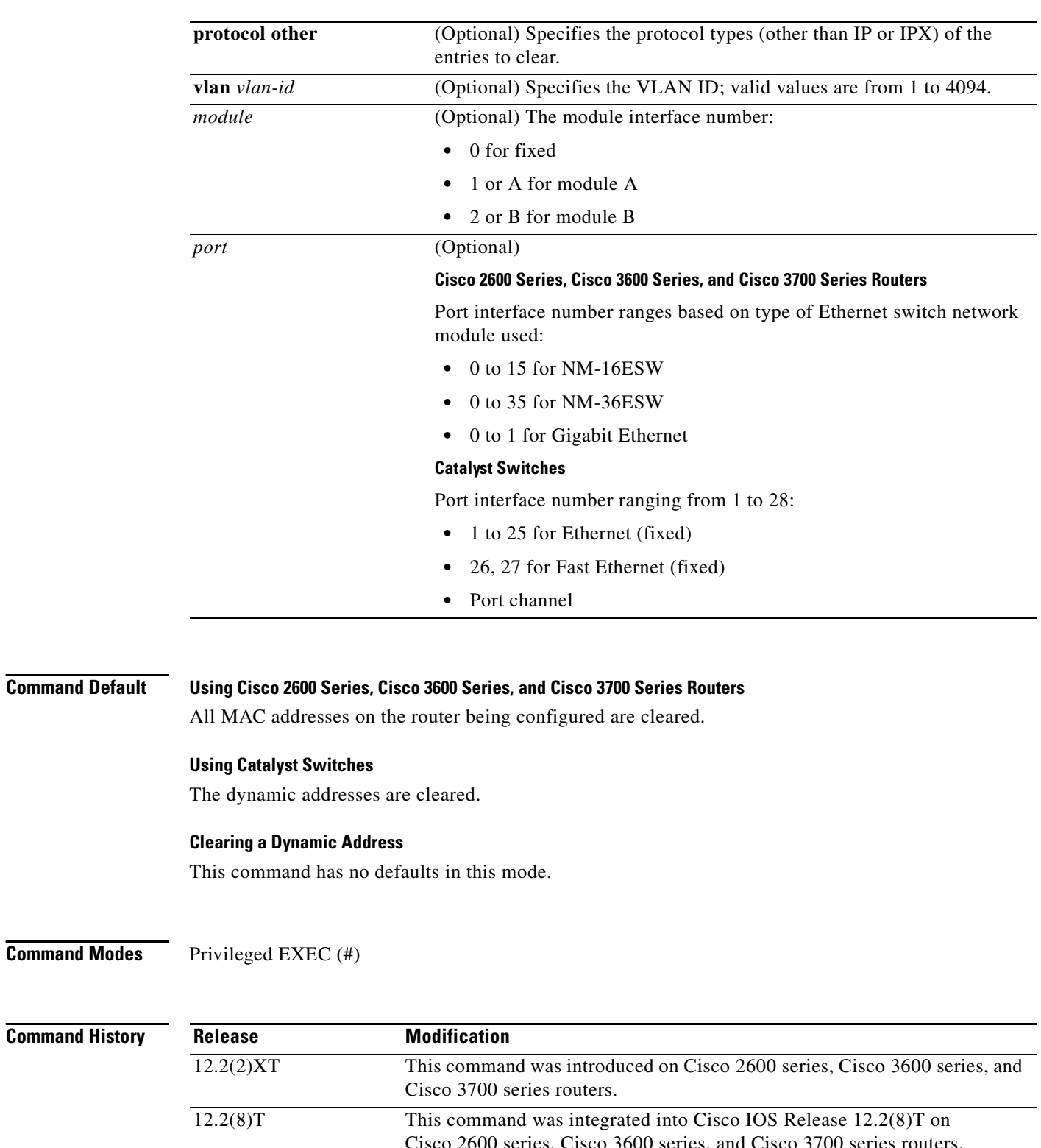

**Command Modes** 

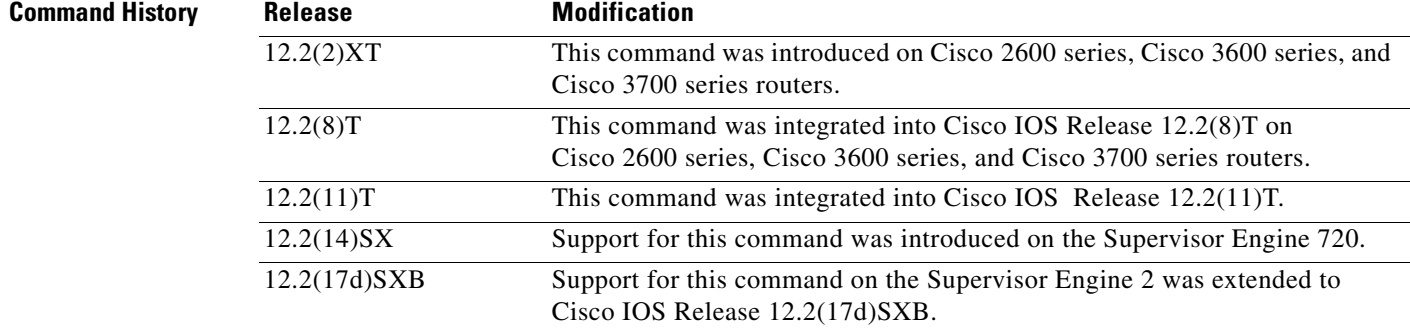

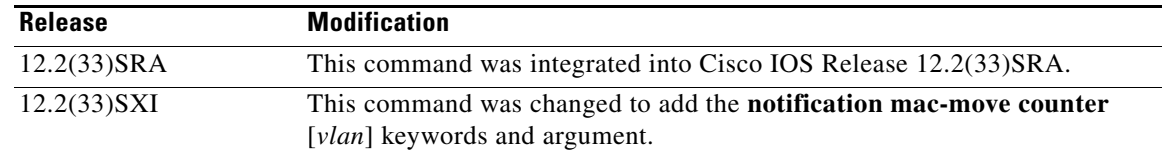

### **Usage Guidelines Using Cisco 2600 Series, Cisco 3600 Series, and Cisco 3700 Series Routers**

If the **clear mac-address-table** command is invoked with no options, all MAC addresses are removed. If you specify an address but do not specify an interface, the address is deleted from all interfaces. If you specify an interface but do not specify an address, all addresses on the specified interface are removed.

### **Using Catalyst Switches**

If the **clear mac-address-table** command is invoked with no options, all dynamic addresses are removed. If you specify an address but do not specify an interface, the address is deleted from all interfaces. If you specify an interface but do not specify an address, all addresses on the specified interface are removed.

If a targeted address is not present in the MAC forwarding table, the following error message appears:

MAC address not found

### **Clearing a Dynamic Address**

The valid values for the *interface* argument include the **ge-wan**, **atm**, and **pos** keywords that are supported on Cisco 7600 series routers that are configured with a Supervisor Engine 2.

The **protocol** {**assigned** | **ip** | **ipx** | **other**} keywords are supported on Cisco 7600 series routers that are configured with a Supervisor Engine 2 only.

Enter the **clear mac-address-table dynamic** command to remove all dynamic entries from the table.

The following values are valid for *interface-type*:

- **•** fastethernet
- **•** gigabitethernet
- **•** port-channel

### **Setting the Module and Port**

The *interface-number* argument designates the module and port number. Valid values for *interface-number* depend on the specified interface type and the chassis and module that are used. For example, if you specify a Gigabit Ethernet interface and have a 48-port 10/100BASE-T Ethernet module that is installed in a 13-slot chassis, valid values for the module number are from 1 to 13 and valid values for the port number are from 1 to 48.

### **Examples Using Cisco 2600 Series, Cisco 3600 Series, and Cisco 3700 Series Routers**

The following example shows how to clear all dynamic addresses in the MAC forwarding table: Router# **clear mac-address-table dynamic**

The following example shows how to clear the static address 0040.C80A.2F07 on Ethernet port 1:

Router# **clear mac-address-table static address 0040.C80A.2F07 interface ethernet 0/1**

### **Using Catalyst Switches**

The following example shows how to clear all dynamic addresses in the MAC forwarding table:

Router# **clear mac-address-table dynamic**

The following example shows how to clear the MAC-move notification counters on a specific VLAN:

Router# **clear mac-address-table notification mac-move counter 202**

The following example shows the permanent address 0040.C80A.2F07 being cleared on Ethernet port 1: Router# **clear mac-address-table permanent address 0040.C80A.2F07 interface ethernet 0/1**

### **Clearing a Dynamic Address on a 7600 using a Supervisor Engine 2**

This example shows how to clear all dynamic Layer 2 entries for a specific interface (abc) and protocol type (IPX):

Router# **clear mac-address-table dynamic interface abc protocol ipx**

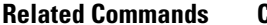

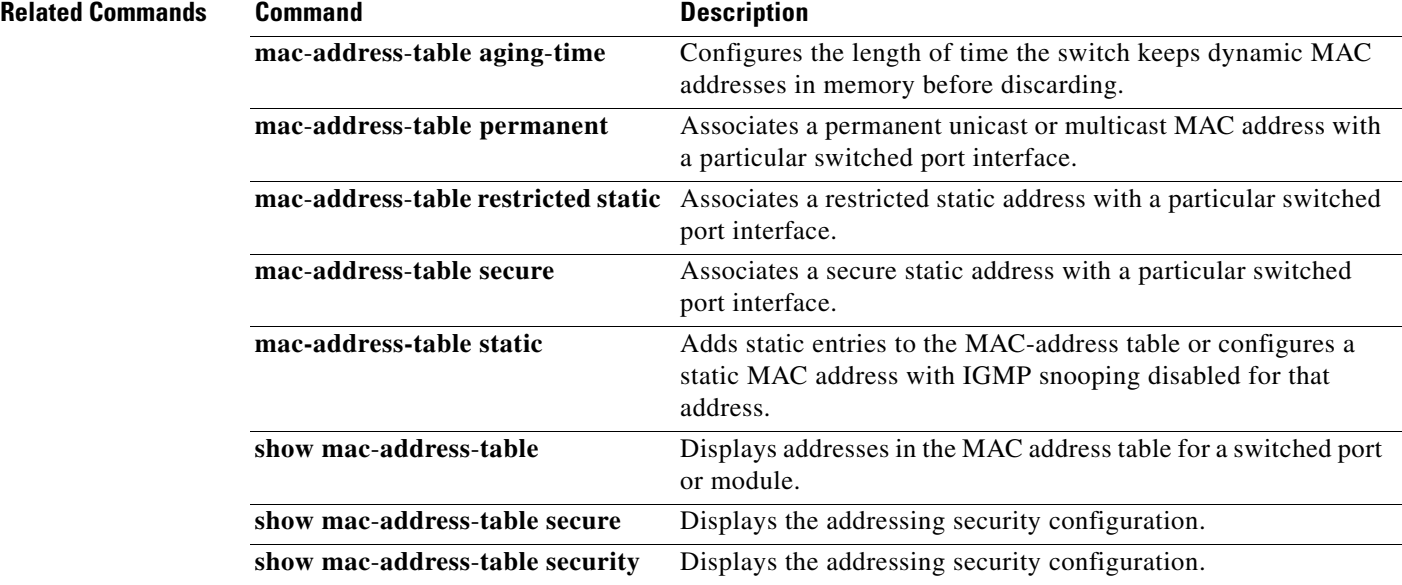

# **clear mvrp statistics**

To clear statistics related to Multiple VLAN Registration Protocol (MVRP) and recorded on one (or all) MVRP-enabled ports, use the **clear mvrp statistics** command in privileged EXEC configuration mode.

**clear mvrp statistics** [**interface** *interface*]

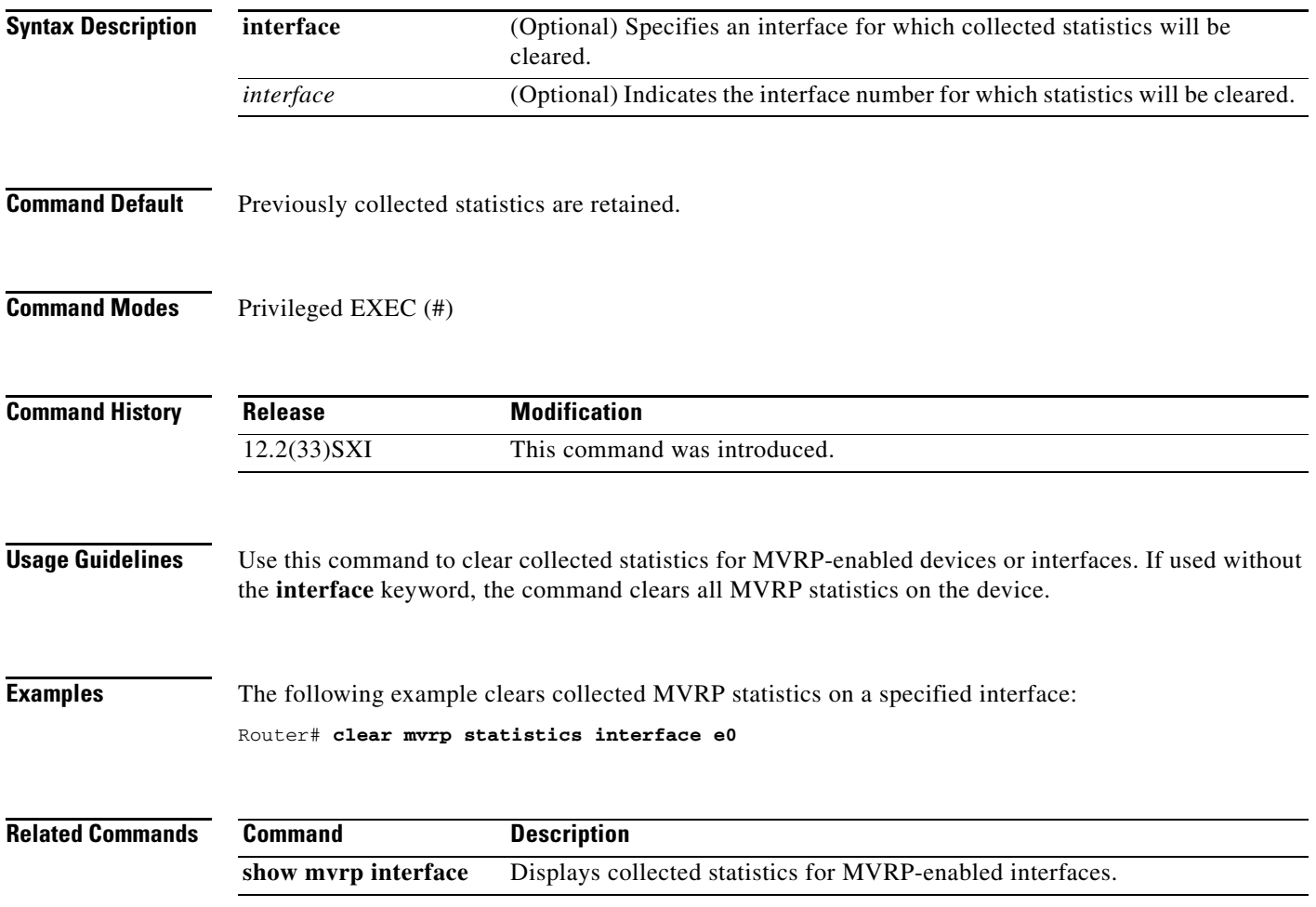

# **clear pagp**

To clear the port-channel information, use the **clear pagp** command in privileged EXEC mode.

**clear pagp** {*group-number* | **counters**}

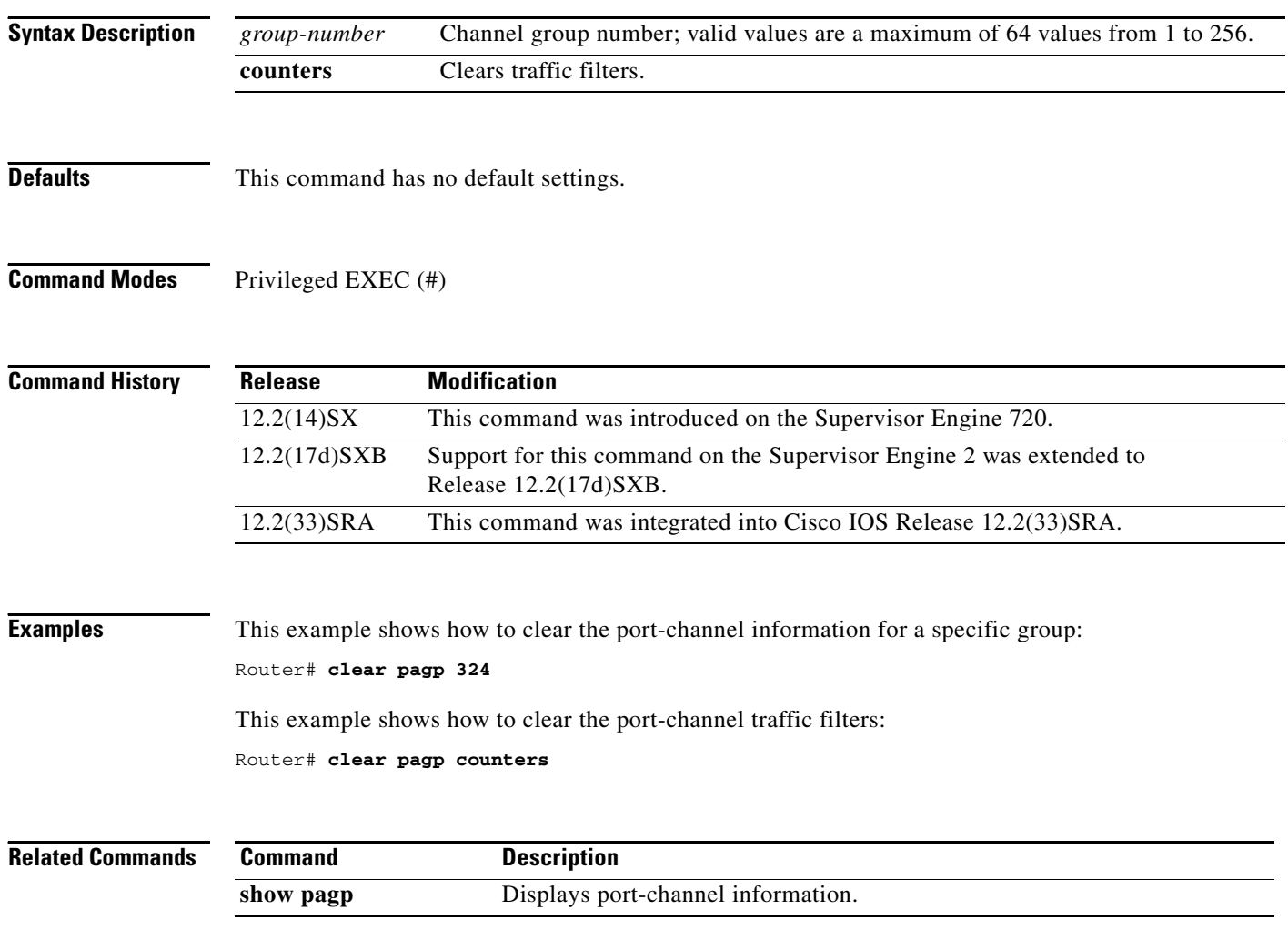

# **clear spanning-tree detected-protocol**

To restart the protocol migration process, use the **clear spanning-tree detected-protocol** command in privileged EXEC mode.

**clear spanning-tree detected-protocol** [**interface** [*interface-type interface-number* | **port-channel** *pc-number* | **vlan** *vlan-interface*]

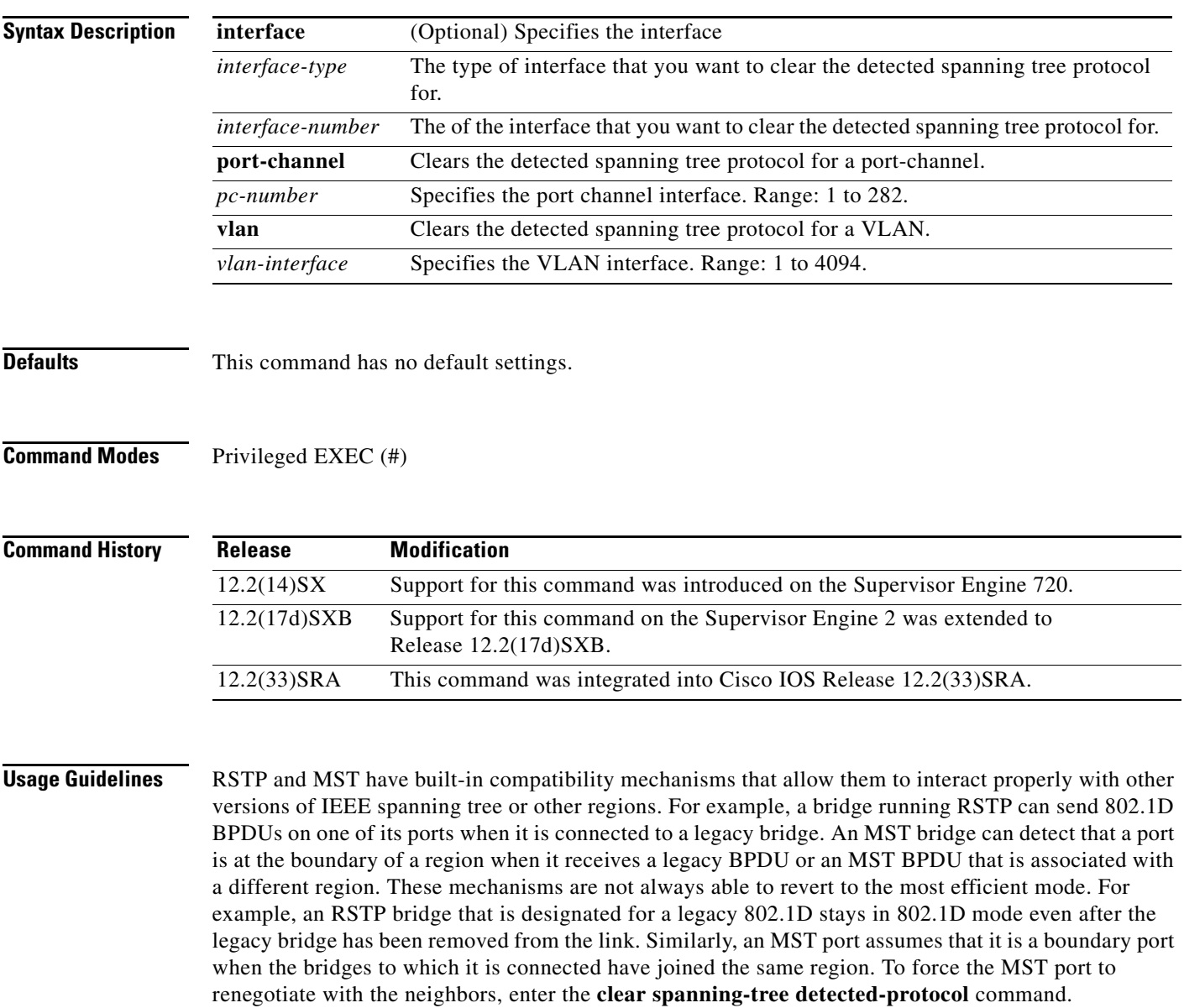

If you enter the **clear spanning-tree detected-protocol** command with no arguments, the command is applied to every port of the Catalyst 6500 series switch.

Г

## **Examples** This example shows how to restart the protocol migration on a specific interface: Router# **clear spanning-tree detected-protocol fa1/1** Router#

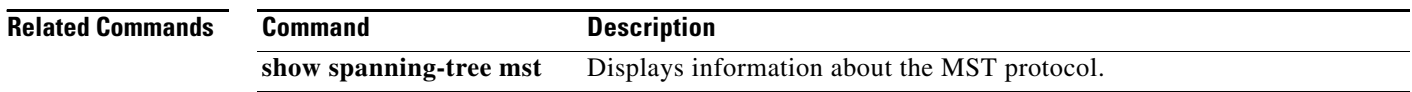

# **clear vlan**

To delete an existing VLAN from a management domain, use the **clear vlan** command in privileged EXEC mode.

**clear vlan** *vlan*

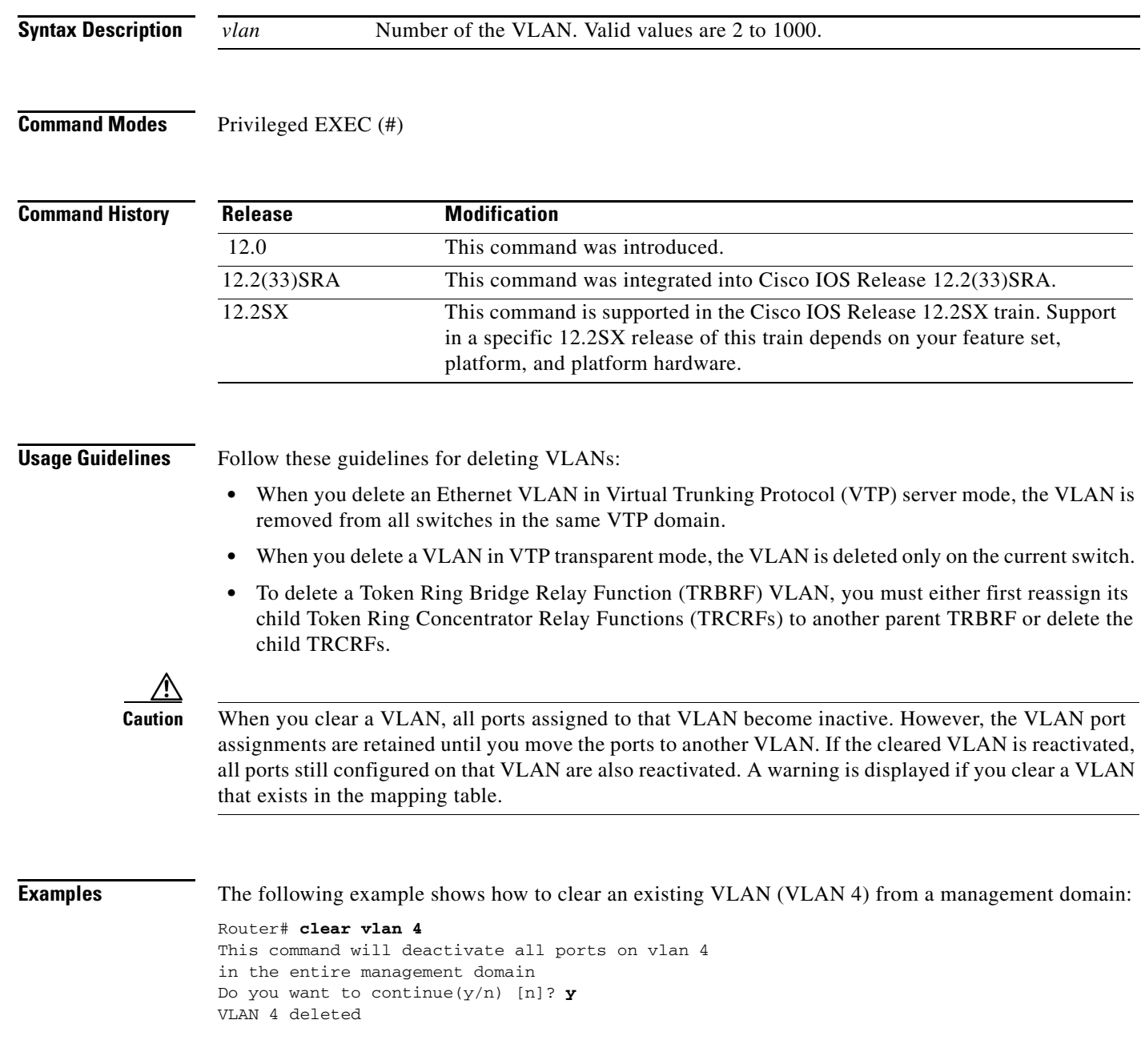

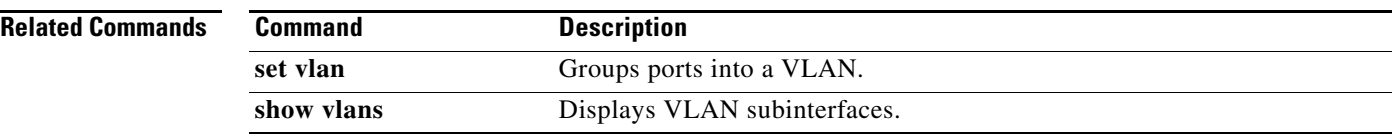

# **clear vlan counters**

To clear the software-cached counter values to start from zero again for a specified VLAN or all existing VLANs, use the **clear vlan counters** command in privileged EXEC mode.

**clear vlan** [*vlan-id*] **counters**

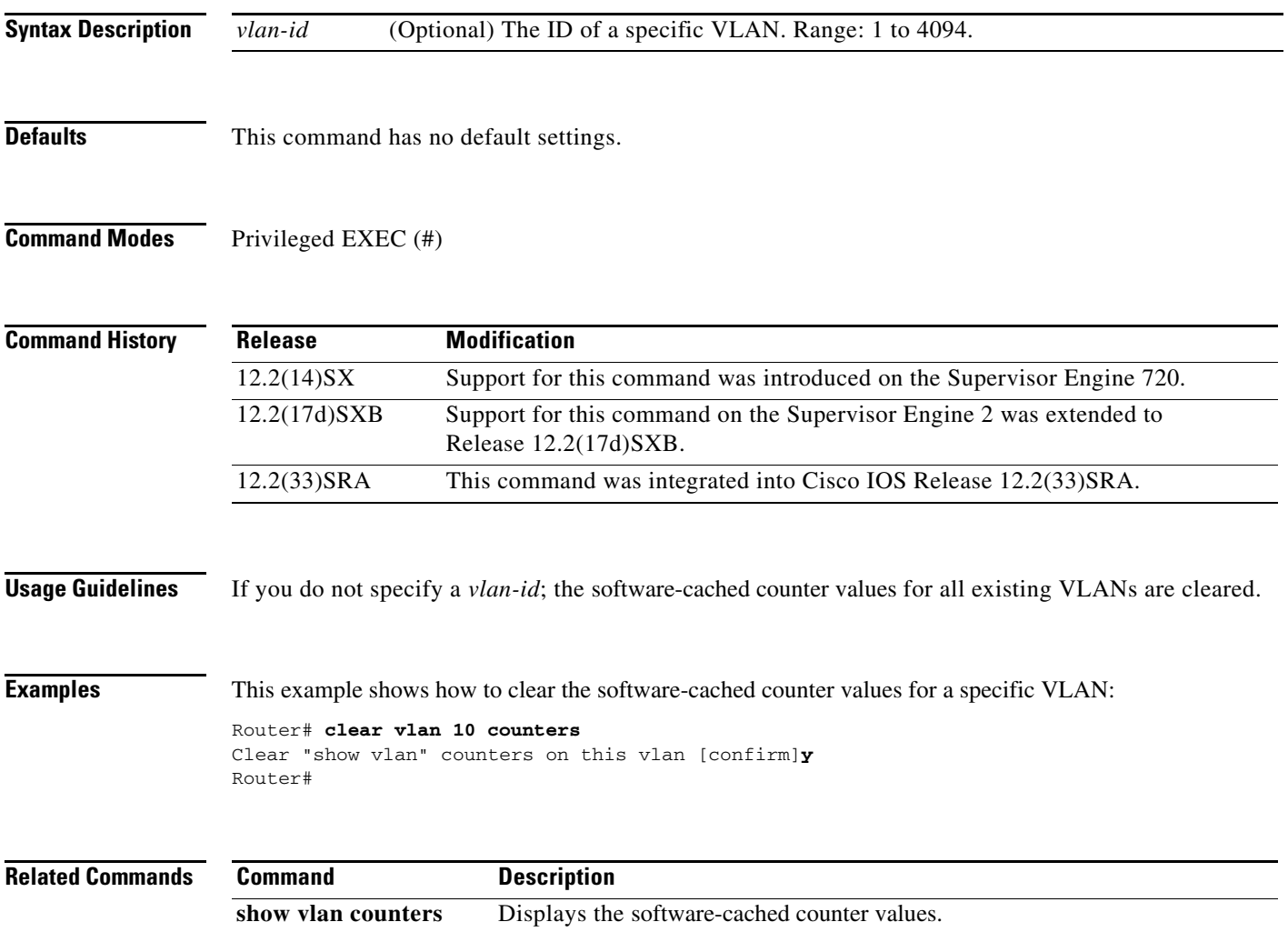

## **clear vlan mapping**

To delete existing 802.1Q virtual LAN (VLAN) to Inter-Switch Link (ISL) VLAN-mapped pairs, use the **clear vlan mapping** command in privileged EXEC mode.

**clear vlan mapping dot1q** {*1q-vlan* | **all**}

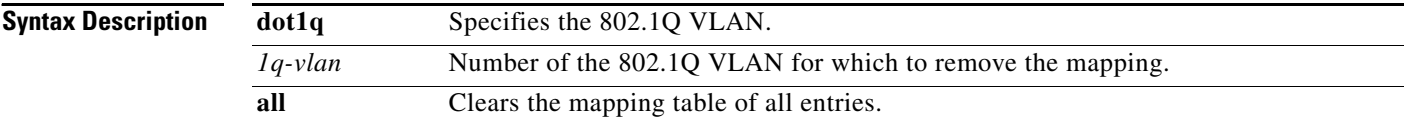

**Command Modes** Privileged EXEC (#)

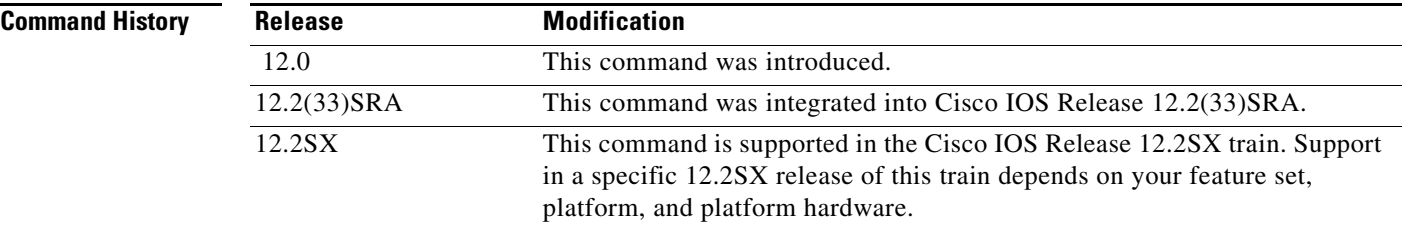

**Examples** The following example shows how to clear an existing mapped 802.1Q VLAN (VLAN 1044) from the mapping table:

> Router# **clear vlan mapping dot1q 1044** Vlan Mapping 1044 Deleted.

The following example shows how to clear all mapped 802.1Q VLANs from the mapping table:

Router# **clear vlan mapping dot1q all** All Vlan Mapping Deleted.

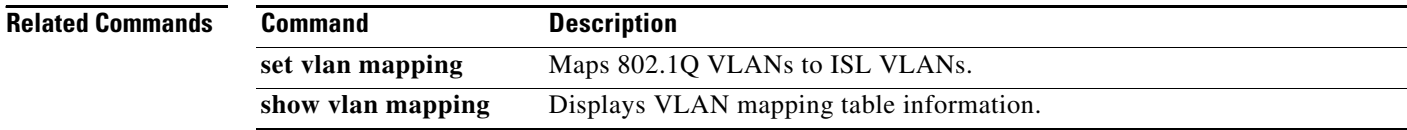

# **clear vlan statistics**

To remove virtual LAN (VLAN) statistics from any statically or system-configured entries, use the **clear vlan statistics** command in privileged EXEC mode.

### **clear vlan statistics**

**Syntax Description** This command has no arguments or keywords.

**Defaults** VLAN statistics are not removed.

**Command Modes** Privileged EXEC (#)

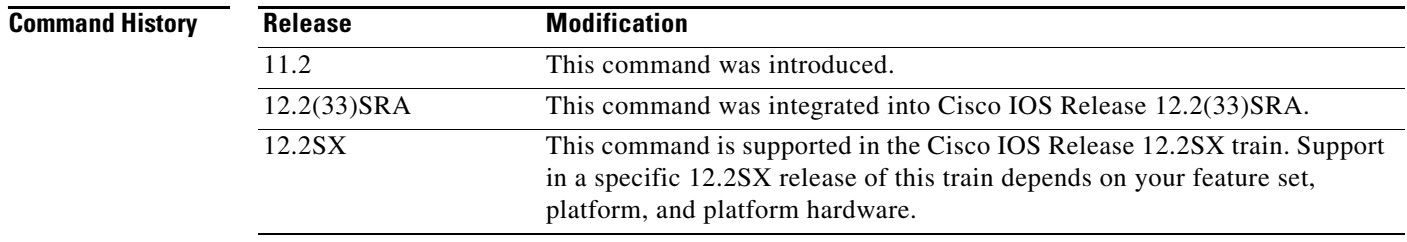

**Examples** The following example clears VLAN statistics:

Router# **clear vlan statistics**

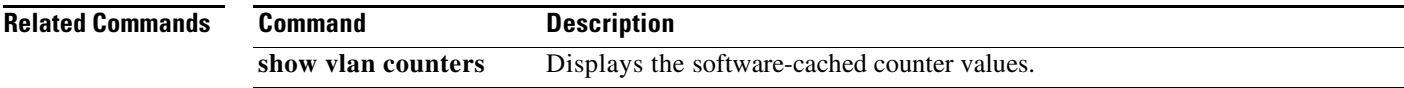

 $\overline{\mathsf{I}}$ 

## **clear vtp counters**

To clear VLAN Trunk Protocol (VTP) counters, use the **clear vtp counters** command in privileged EXEC mode.

### **clear vtp counters**

- **Syntax Description** This command has no arguments or keywords.
- **Command Modes** Privileged EXEC (#)

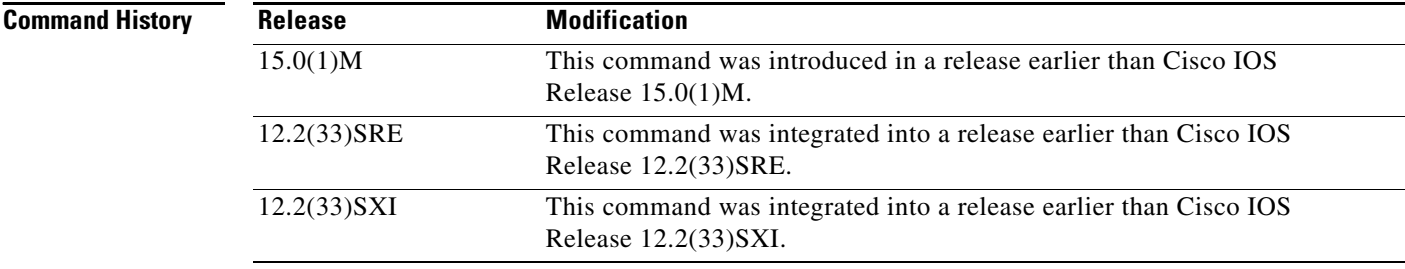

**Examples** The following example shows how to clear VTP counters:

Router# **clear vtp counters**

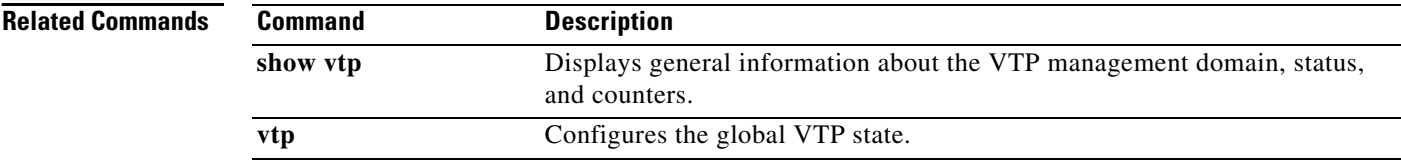

# **collect top counters interface**

To list the TopN processes and specific TopN reports, use the **collect top counters interface** command in user EXEC or privileged EXEC mode.

**collect top** [*number*] **counters interface** *interface-type* [**interval** *seconds*] [**sort-by** *sort-by-value*]

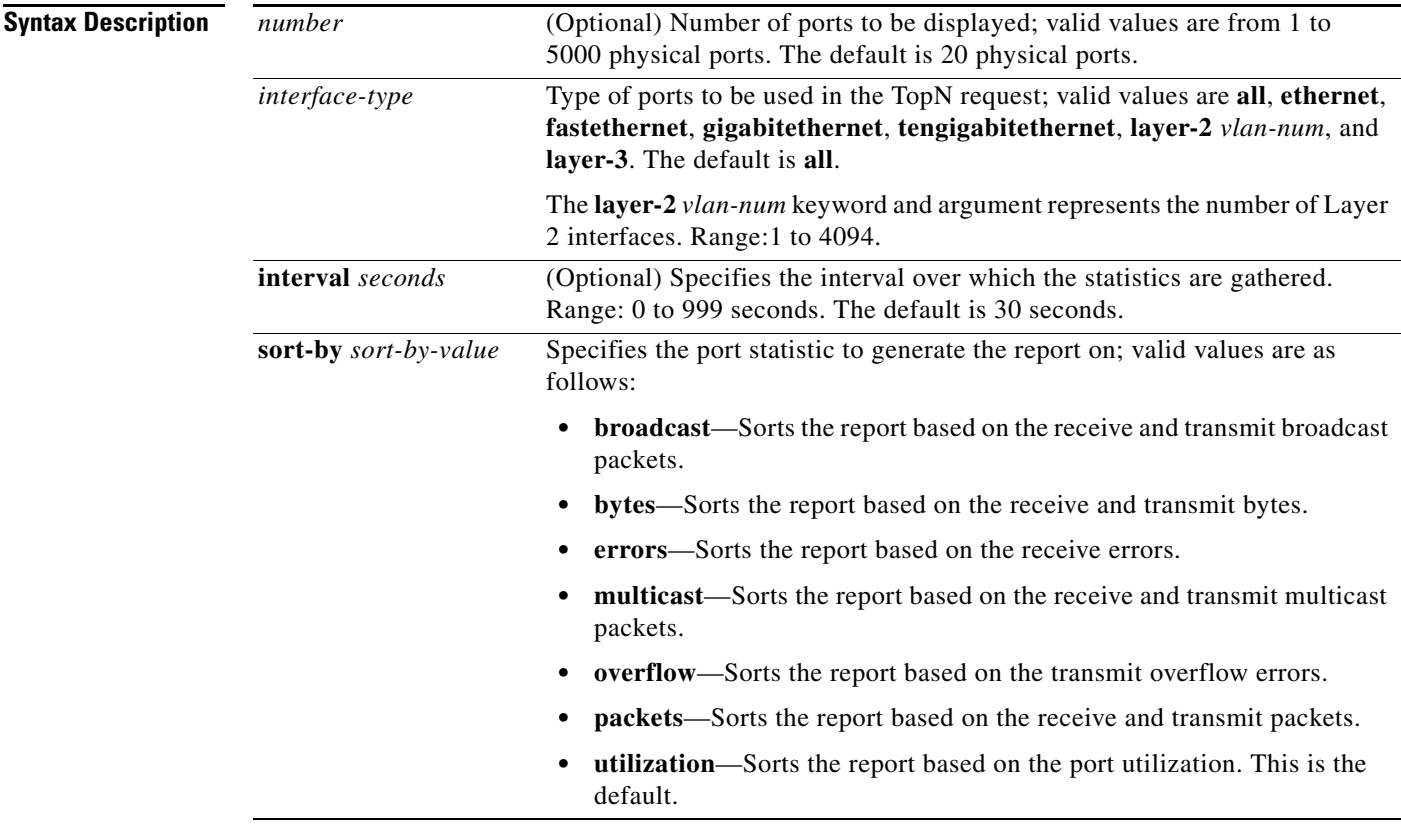

**Defaults** The defaults are as follows:

- **•** *number* is **20** physical ports.
- **•** *interface-type* is **all**.
- **•** *seconds* is **30** seconds.
- **•** *sort-by-value* is **utilization**.

**Command Modes** User EXEC (>) Privileged EXEC (#)

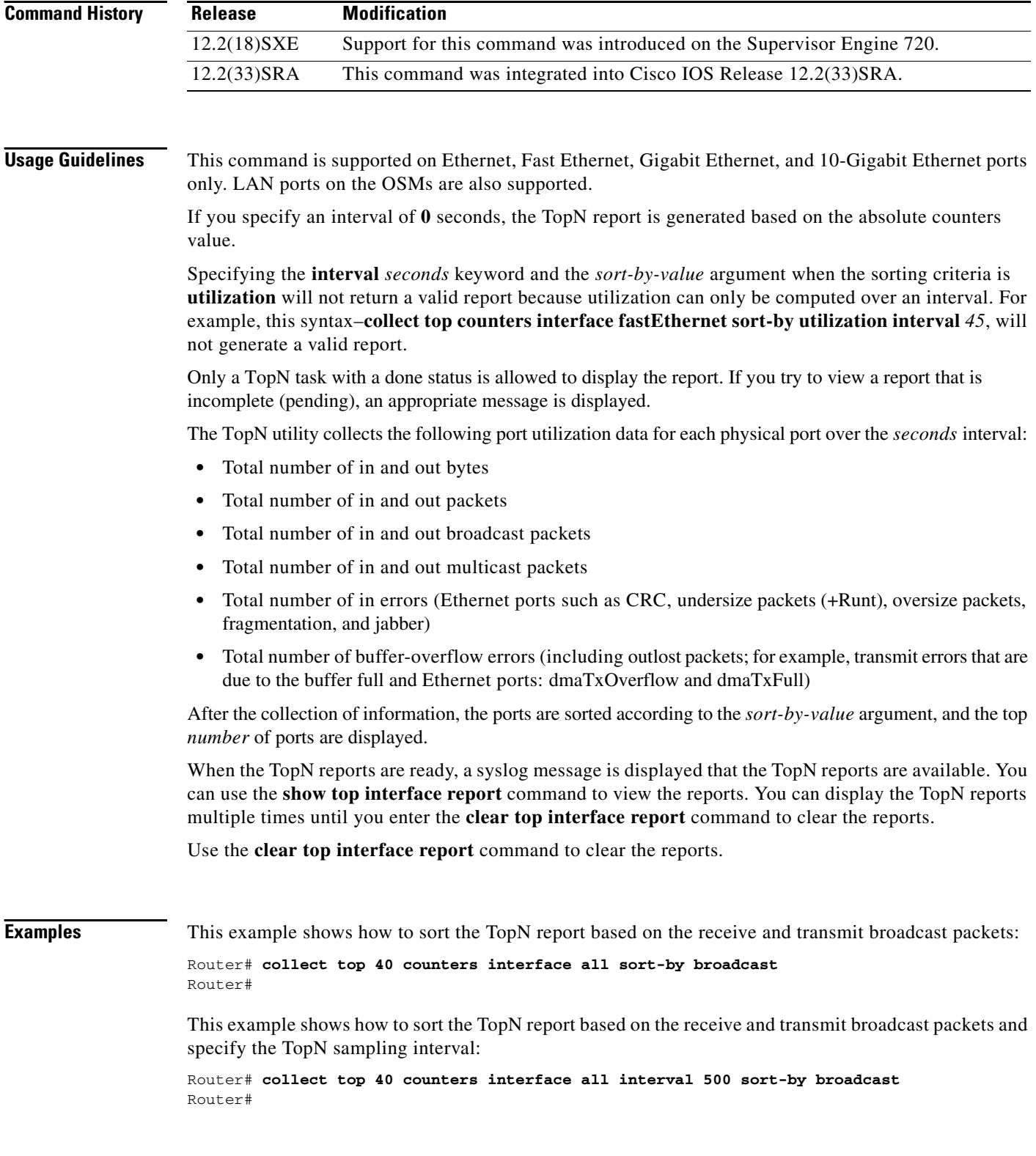

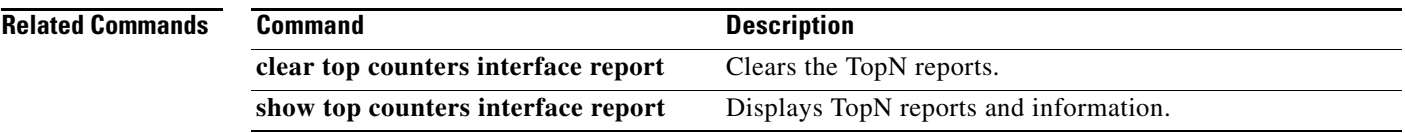

 $\Gamma$ 

 $\mathbf{r}$ 

## **dot1q tunneling ethertype**

To define the Ethertype field type used by peer devices when implementing Q-in-Q VLAN tagging, use the **dot1q tunneling ethertype** command in interface configuration mode. To remove the VLAN tag Ethertype, use the **no** form of this command.

**dot1q tunneling ethertype** {*0x88A8* | *0x9100* | *0x9200*}

**no dot1q tunneling ethertype**

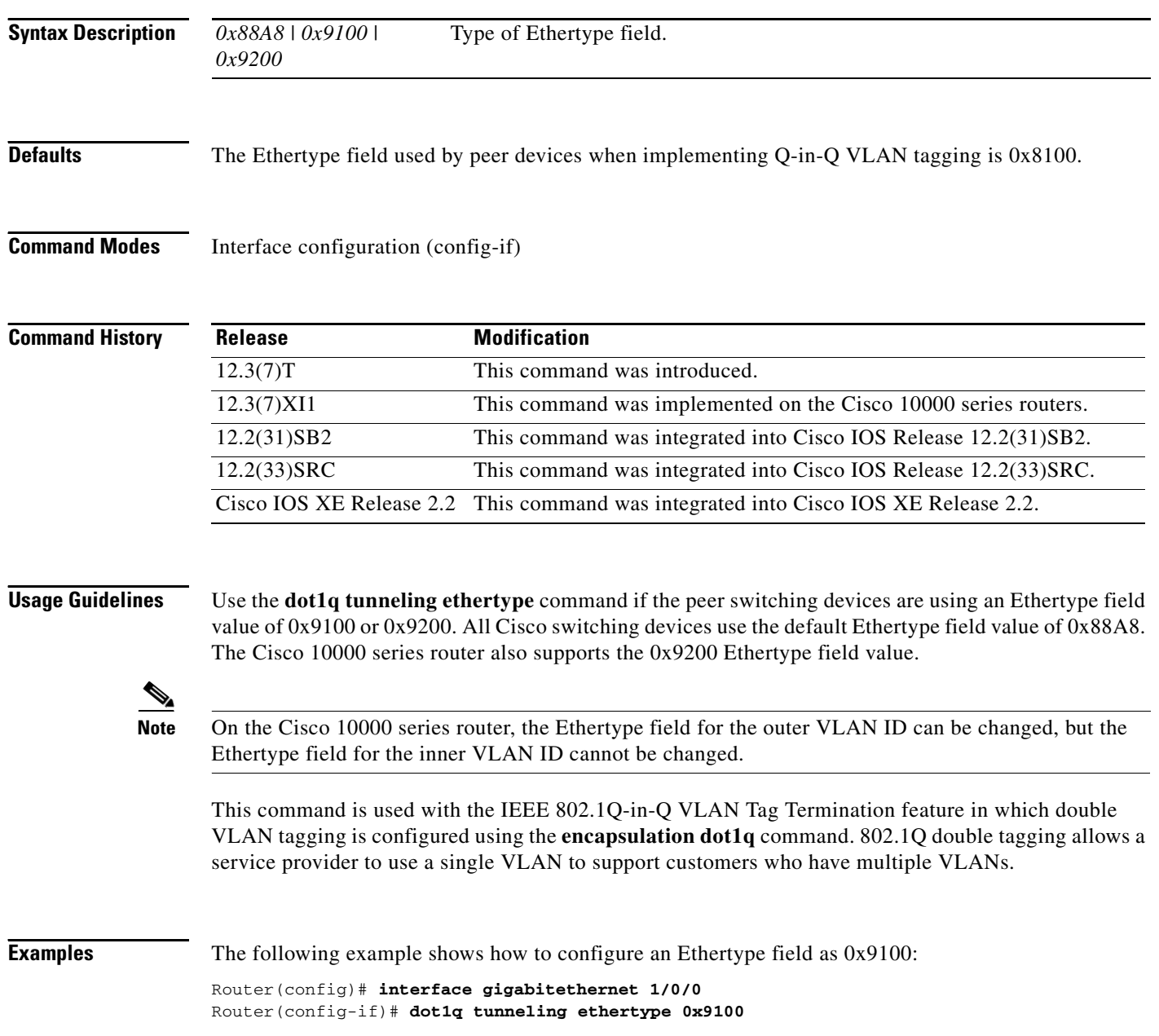

The following example shows how to configure an Ethertype field as 0x9200 on a Cisco 10000 series router:

Router(config)# **interface gigabitethernet 1/0/0** Router(config-if)# **dot1q tunneling ethertype 0x9200**

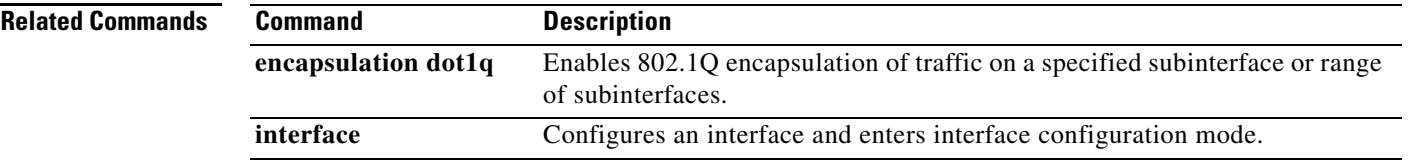

**Cisco IOS LAN Switching Command Reference**

## **encapsulation dot1q**

To enable IEEE 802.1Q encapsulation of traffic on a specified subinterface in a VLAN, use the **encapsulation dot1q** command in interface range configuration mode or subinterface configuration mode. To disable IEEE 802.1Q encapsulation, use the **no** form of this command.

**Interface Range Configuration Mode**

**encapsulation dot1q** *vlan-id* **second-dot1q** {**any** | *vlan-id*} [**native**]

**no encapsulation dot1q** 

### **Subinterface Configuration Mode**

**encapsulation dot1q** *vlan-id* **second-dot1q** {**any** | *vlan-id | vlan-id***-***vlan-id*[**,***vlan-id***-***vlan-id*]}

**no encapsulation dot1q** *vlan-id* **second-dot1q** {**any** | *vlan-id | vlan-id***-***vlan-id*[**,***vlan-id***-***vlan-id*]}

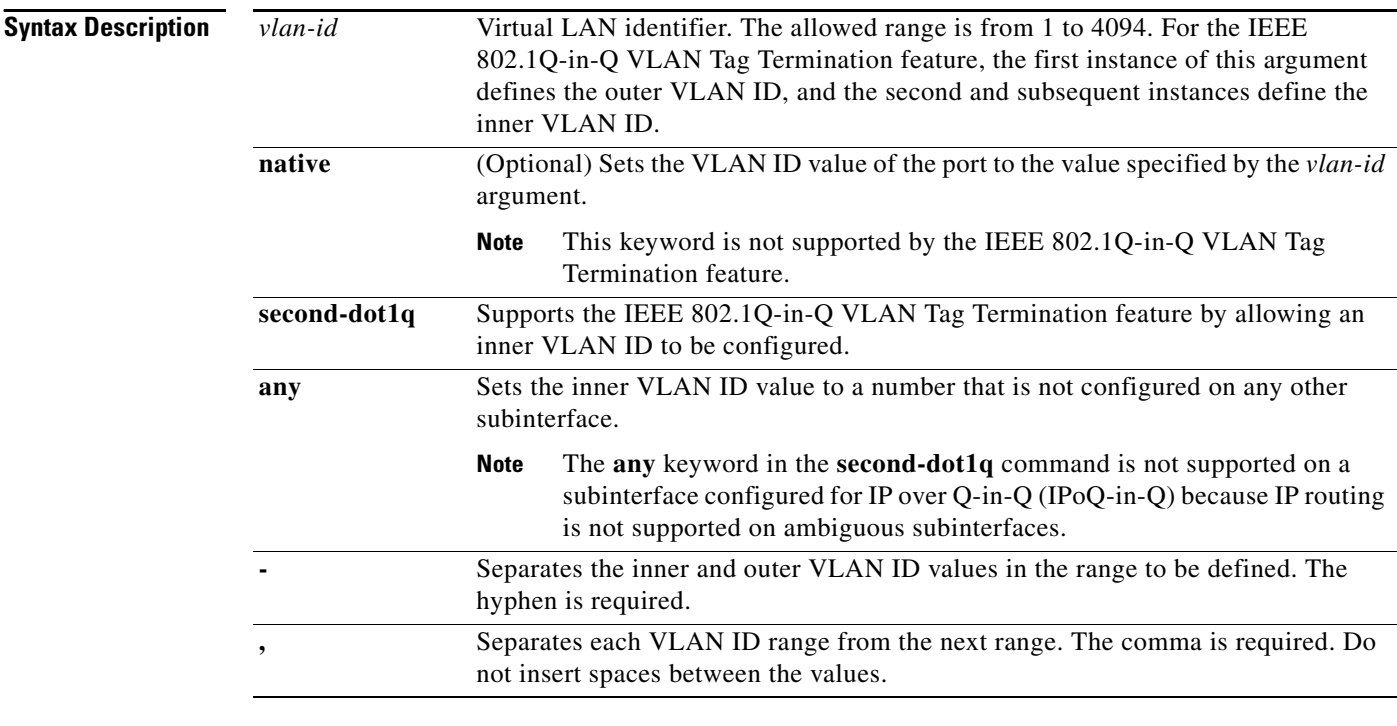

**Defaults IEEE 802.1Q encapsulation is disabled.** 

**Command Modes** Interface range configuration (config-int-range) Subinterface configuration (config-ifsub)

### **Command History**

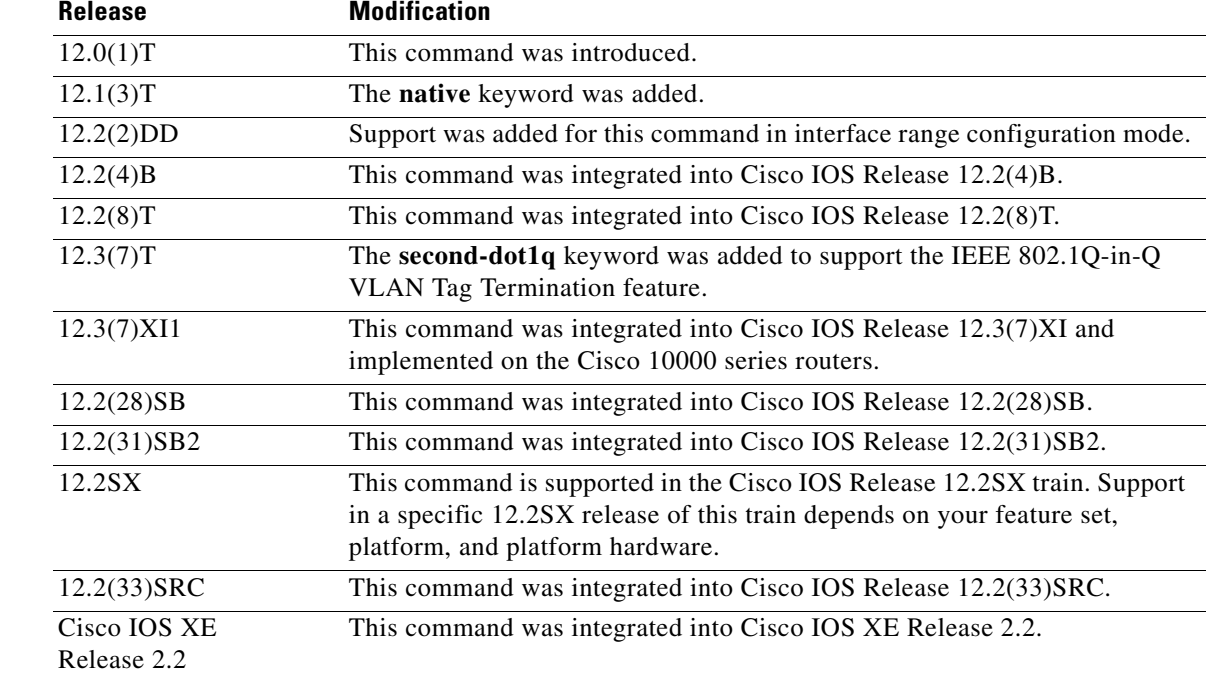

### **Usage Guidelines Interface Range Configuration Mode**

IEEE 802.1Q encapsulation is configurable on Fast Ethernet interfaces. IEEE 802.1Q is a standard protocol for interconnecting multiple switches and routers and for defining VLAN topologies.

Use the **encapsulation dot1q** command in interface range configuration mode to apply a VLAN ID to each subinterface within the range specified by the **interface range** command. The VLAN ID specified by the *vlan-id* argument is applied to the first subinterface in the range. Each subsequent interface is assigned a VLAN ID, which is the specified *vlan-id* value plus the subinterface number minus the first subinterface number (VLAN ID + subinterface number – first subinterface number).

**Note** The Cisco 10000 series router does not support the **interface range** command nor the interface range configuration mode.

Do not configure encapsulation on the native VLAN of an IEEE 802.1Q trunk without using the **native** keyword. (Always use the **native** keyword when *vlan-id* is the ID of the IEEE 802.1Q native VLAN.)

### **Subinterface Configuration Mode**

Use the **second-dot1q** keyword to configure the IEEE 802.1Q-in-Q VLAN Tag Termination feature. 802.1Q in 802.1Q (Q-in-Q) VLAN tag termination adds another layer of 802.1Q tag (called "metro tag" or "PE-VLAN") to the 802.1Q tagged packets that enter the network. Double tagging expands the VLAN space, allowing service providers to offer certain services such as Internet access on specific VLANs for some customers and other types of services on other VLANs for other customers.

After a subinterface is defined, use the **encapsulation dot1q** command to add outer and inner VLAN ID tags to allow one VLAN to support multiple VLANs. You can assign a specific inner VLAN ID to the subinterface; that subinterface is unambiguous. Or you can assign a range or ranges of inner VLAN IDs to the subinterface; that subinterface is ambiguous.

Т

**Examples** The following example shows how to create the subinterfaces within the range 0.11 and 0.60 and apply VLAN ID 101 to the Fast Ethernet0/0.11 subinterface, VLAN ID 102 to Fast Ethernet0/0.12 (*vlan-id* = 101 + 12 – 11 = 102), and so on up to VLAN ID 150 to Fast Ethernet0/0.60 (*vlan-id* = 101 + 60 – 11  $= 150$ :

```
Router(config)# interface range fastethernet0/0.11 - fastethernet0/0.60
Router(config-int-range)# encapsulation dot1q 101
```
The following example shows how to terminate a Q-in-Q frame on an unambiguous subinterface with an outer VLAN ID of 100 and an inner VLAN ID of 200:

```
Router(config)# interface gigabitethernet1/0/0.1
Router(config-subif)# encapsulation dot1q 100 second-dot1q 200
```
The following example shows how to terminate a Q-in-Q frame on an ambiguous subinterface with an outer VLAN ID of 100 and an inner VLAN ID in the range from 100 to 199 or from 201 to 600:

```
Router(config)# interface gigabitethernet1/0/0.1
Router(config-subif)# encapsulation dot1q 100 second-dot1q 100-199,201-600
```
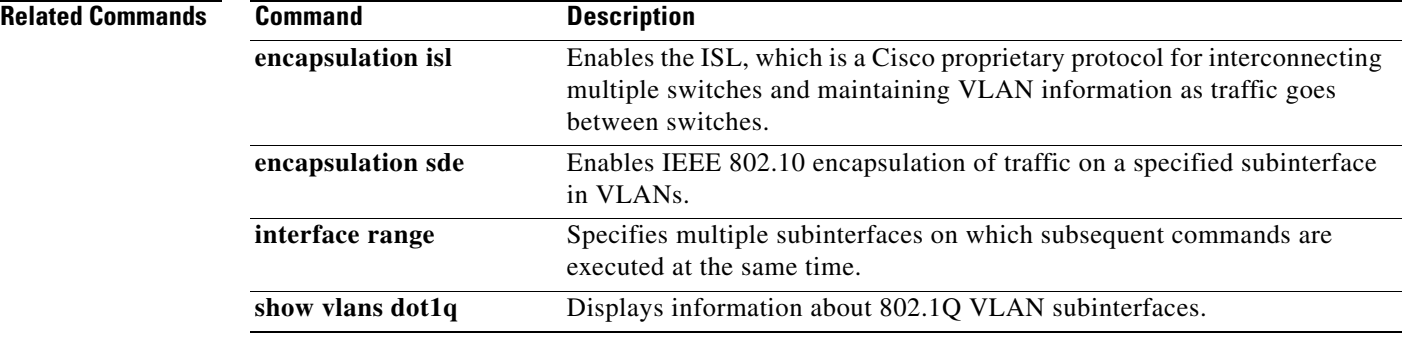

# **encapsulation isl**

To enable the Inter-Switch Link (ISL), use the **encapsulation isl** command in subinterface configuration mode. To disable the ISL, use the **no** form of this command.

**encapsulation isl** *vlan-identifier*

**no encapsulation isl** *vlan-identifier*

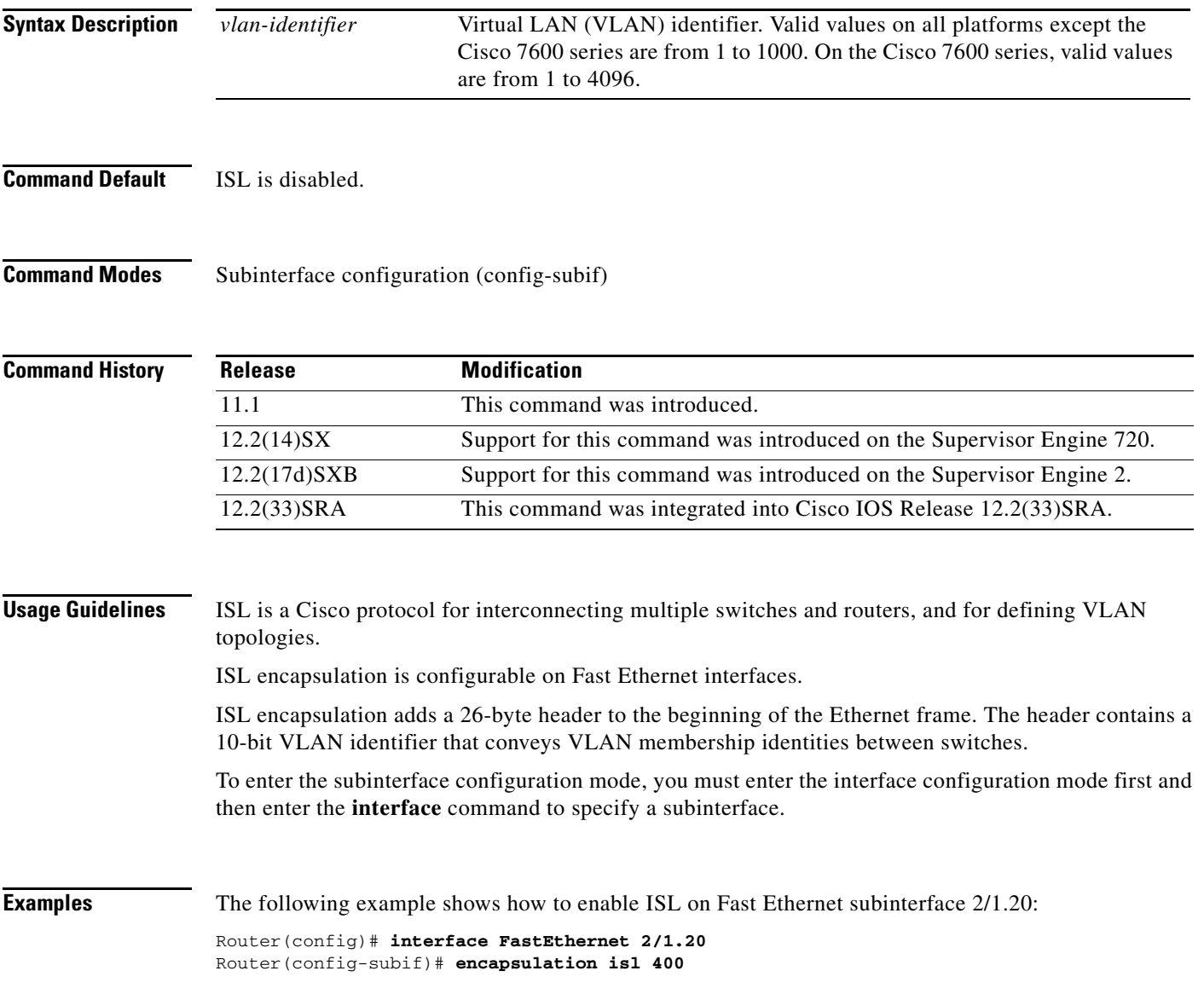

### **Related Comma**

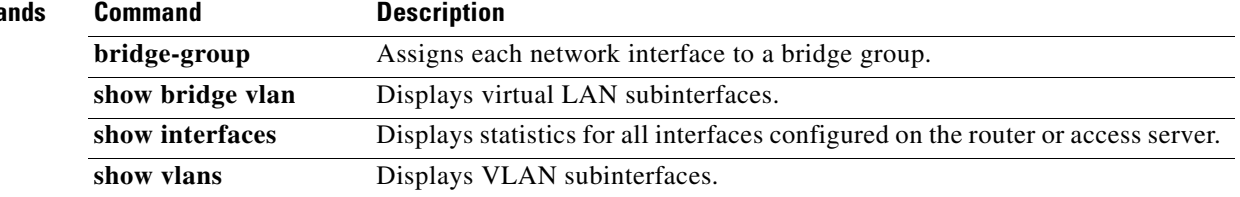

# **encapsulation sde**

To enable IEEE 802.10 encapsulation of traffic on a specified subinterface in virtual LANs (VLANs), use the **encapsulation sde** command in subinterface configuration mode. To disable IEEE 802.10 encapsulation, use the **no** form of this command.

**encapsulation sde** *sa-id*

**no encapsulation sde** *sa-id*

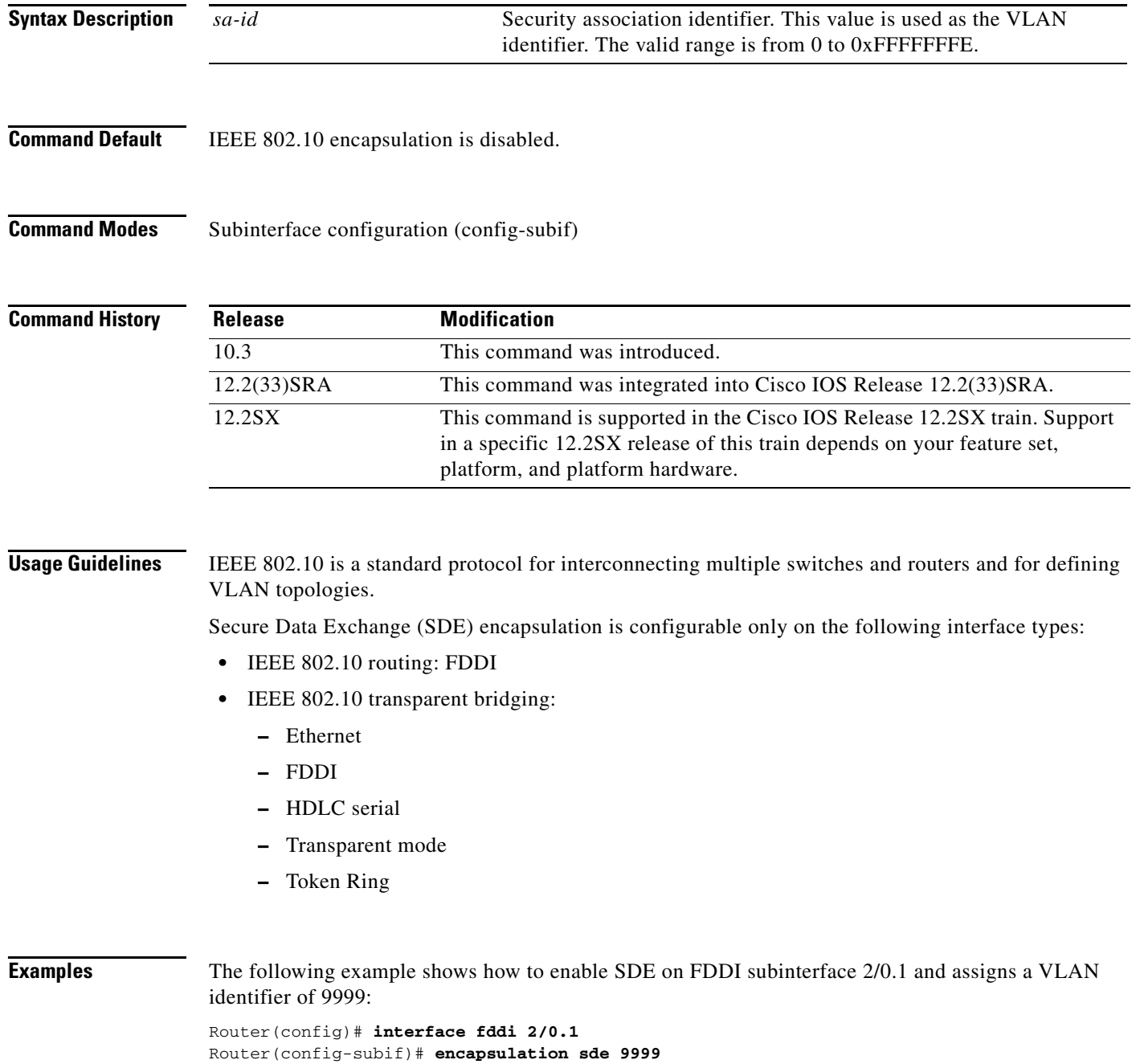

### **Related Comman**

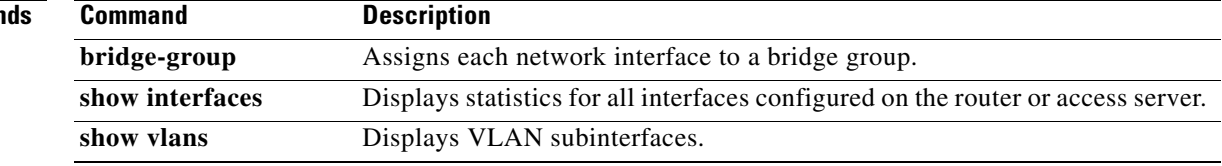

## **flowcontrol**

To configure a port to send or receive pause frames, use the **flowcontrol** command in interface configuration mode. To return to the default settings, use the **no** form of this command.

**flowcontrol** {**send** | **receive**} {**desired** | **off** | **on**}

**no flowcontrol** {**send** | **receive**} {**desired** | **off** | **on**}

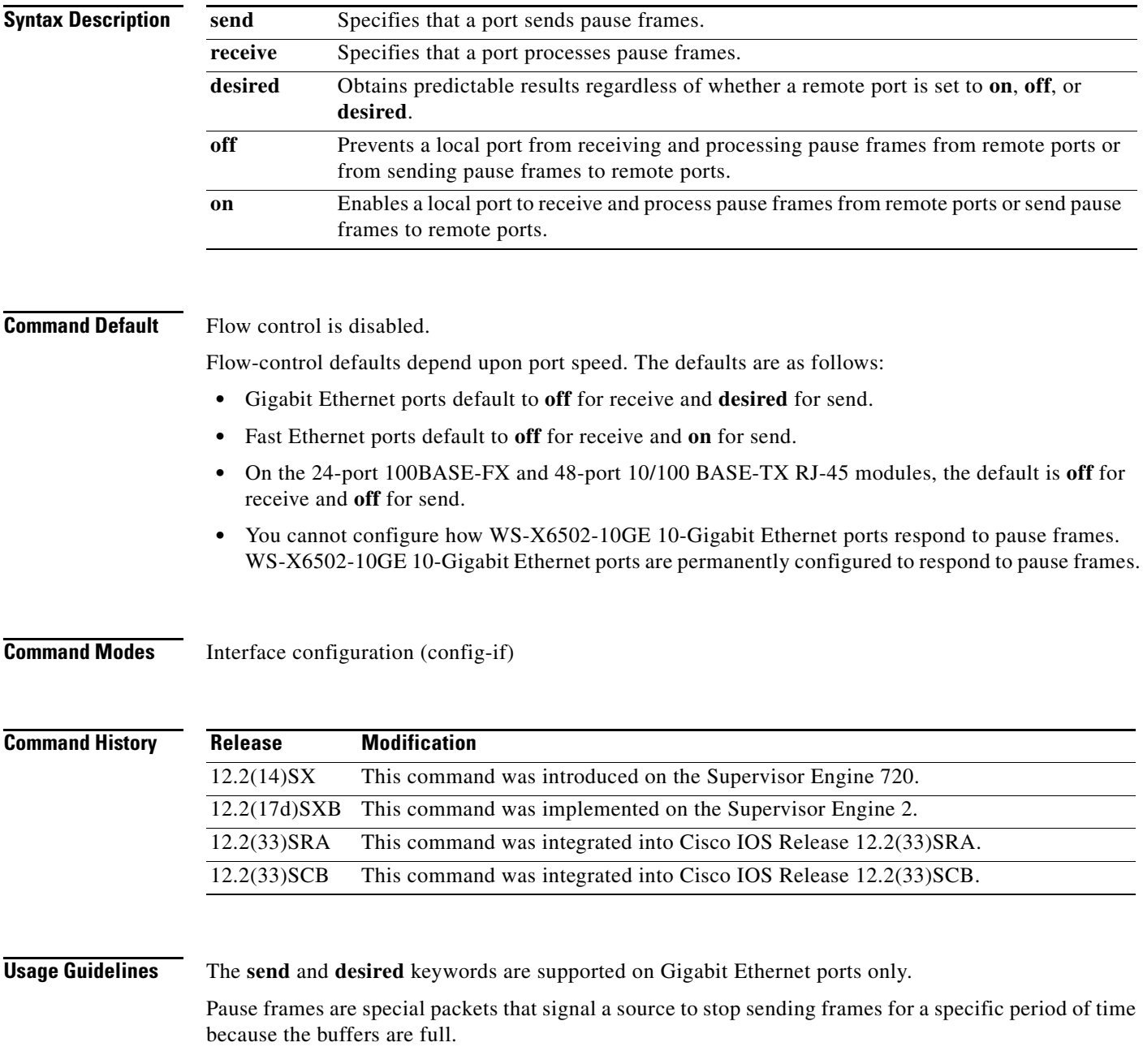

Gigabit Ethernet ports on the Catalyst 6500 series switches and on the Cisco 7600 series routers use flow control to inhibit the transmission of packets to the port for a period of time; other Ethernet ports use flow control to respond to flow-control requests.

If a Gigabit Ethernet port receive buffer becomes full, the port transmits a "pause" packet that tells remote ports to delay sending more packets for a specified period of time. All Ethernet ports (1000 Mbps, 100 Mbps, and 10 Mbps) can receive and act upon "pause" packets from other devices.

You can configure non-Gigabit Ethernet ports to ignore received pause frames (disable) or to react to them (enable).

When used with the **receive** keyword, the **on** and **desired** keywords have the same result.

All the Gigabit Ethernet ports on the Catalyst 6500 series switches and the Cisco 7600 series routers can receive and process pause frames from remote devices.

To obtain predictable results, follow these guidelines:

- **•** Use **send on** only when remote ports are set to **receive on** or **receive desired**.
- **•** Use **send off** only when remote ports are set to **receive off** or **receive desired**.
- **•** Use **receive on** only when remote ports are set to **send on** or **send desired**.
- **•** Use **send off** only when remote ports are set to **receive off** or **receive desired**.

**Examples** These examples show how to configure the local port to not support any level of flow control by the remote port:

```
Router# configure terminal
Router(config)# interface GigabitEthernet1/9 10.4.9.157 255.255.255.0
Router(config-if)# flowcontrol receive off
Router(config-if)# flowcontrol send off
```
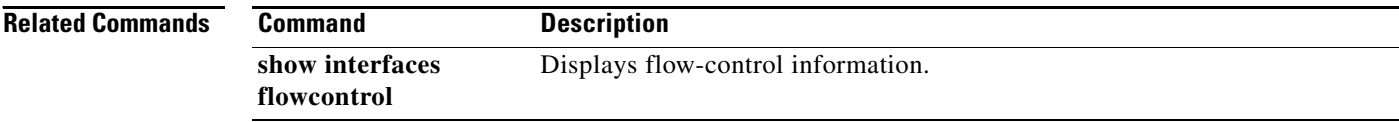

# **flowcontrol (line)**

To set the method of data flow control between the terminal or other serial device and the router, use the **flowcontrol** command in line configuration mode. To disable flow control, use the **no** form of this command.

**flowcontrol** {**none** | **software** [**lock**] [**in** | **out**] | **hardware** [**in** | **out**]}

**no flowcontrol** {**none** | **software** [**lock**] [**in** | **out**] | **hardware** [**in** | **out**]}

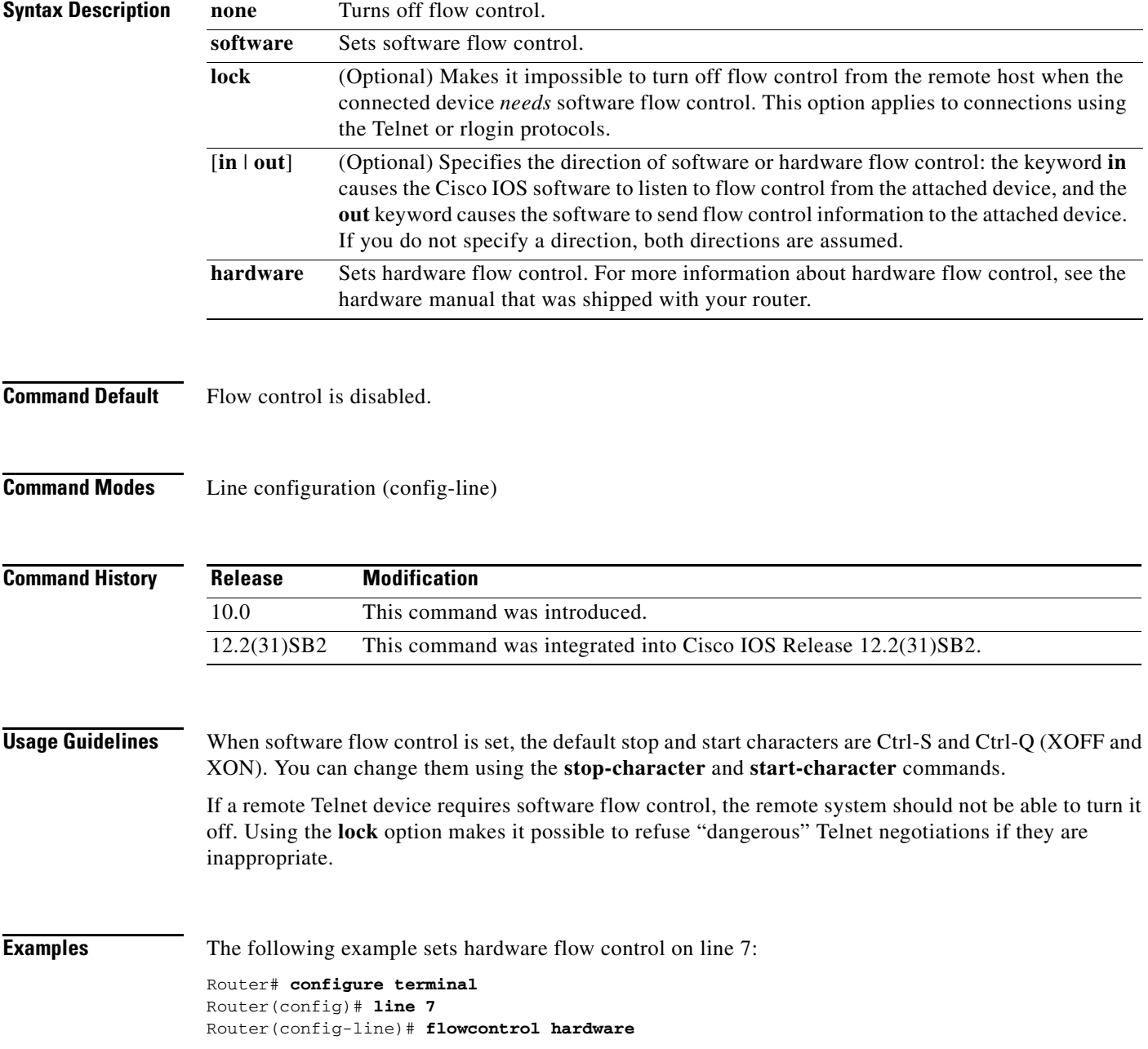

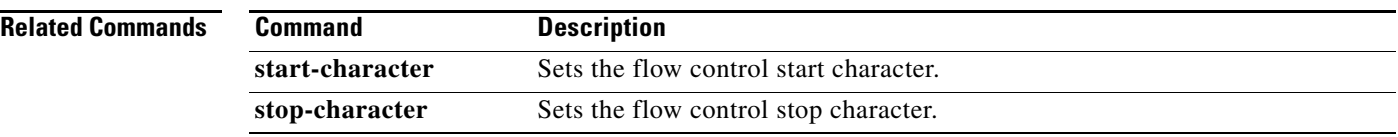

# **flowcontrol receive**

To temporarily stop the transmission of data between two peers to prevent packet drops in the event of data overflow, use the **flowcontrol receive** command in interface configuration mode. To return to the default settings, use the **no** form of this command.

### **flowcontrol receive off**

**no flowcontrol receive off**

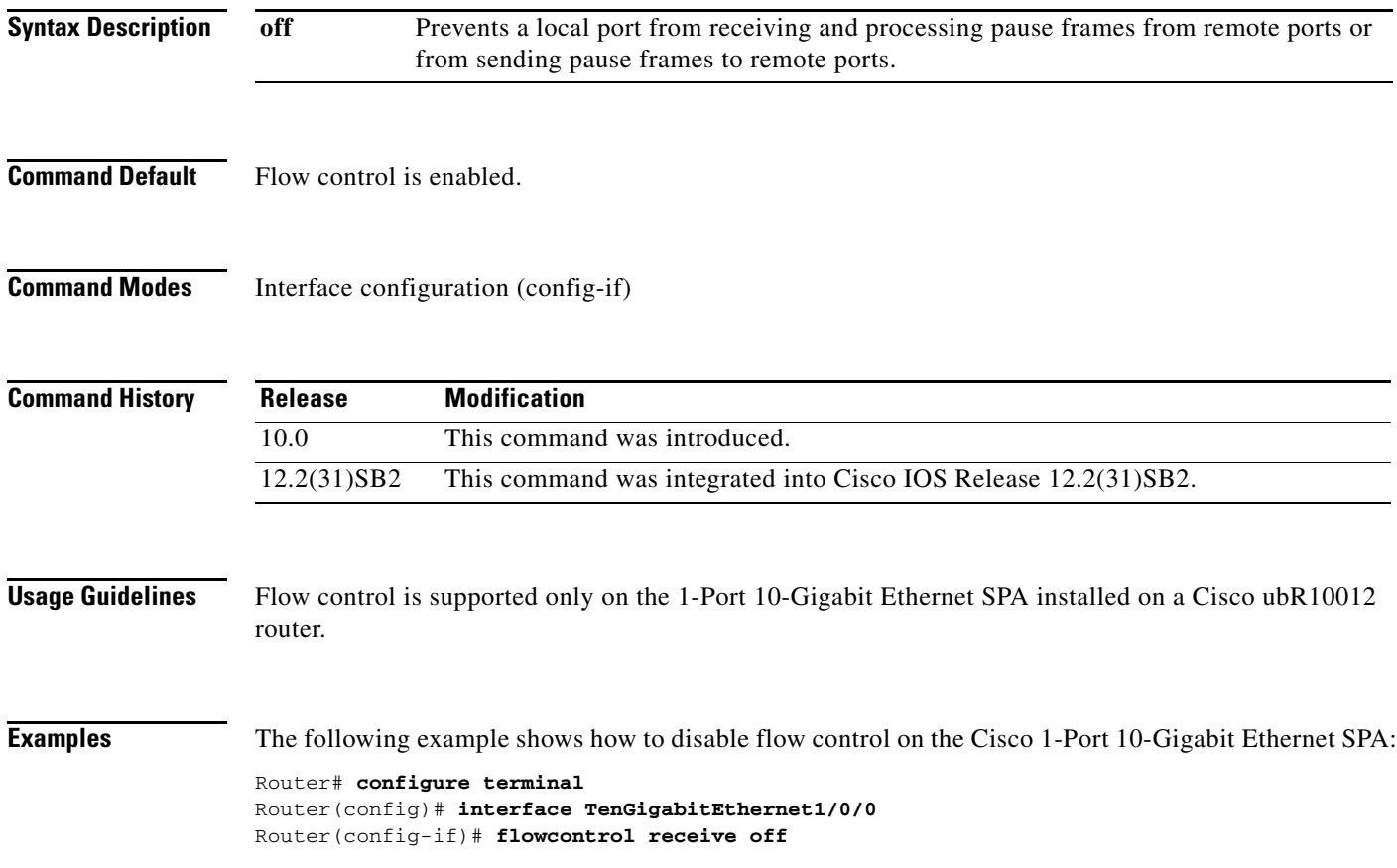

# **gvrp global**

To enable Generic VLAN Registration Protocol (GVRP) globally on a device and on an interface, use the **gvrp global** command in global configuration mode. To disable GRVP, use the **no** form of this command.

**gvrp global**

**no gvrp** 

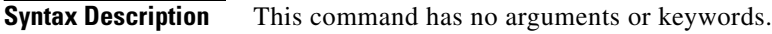

**Command Default** GVRP is administratively disabled. GRVP is administratively enabled on each interface.

**Command Modes** Global configuration (config)

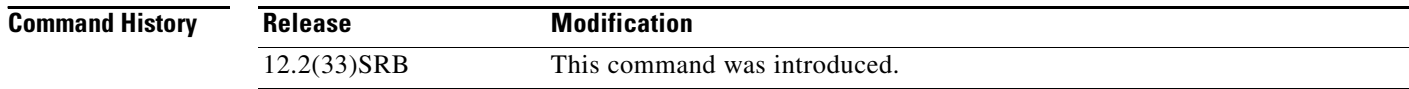

**Usage Guidelines** GVRP is operational on an interface only if GVRP is administratively enabled globally at the device level and at the interface level.

When GVRP is operational on an interface, GVRP protocol data units (PDUs) are transmitted out the interface which must be a forwarding IEEE 802.1Q trunk port.

**Examples** The following example configures global GVRP on the device and interfaces: Router(config)# **gvrp global**

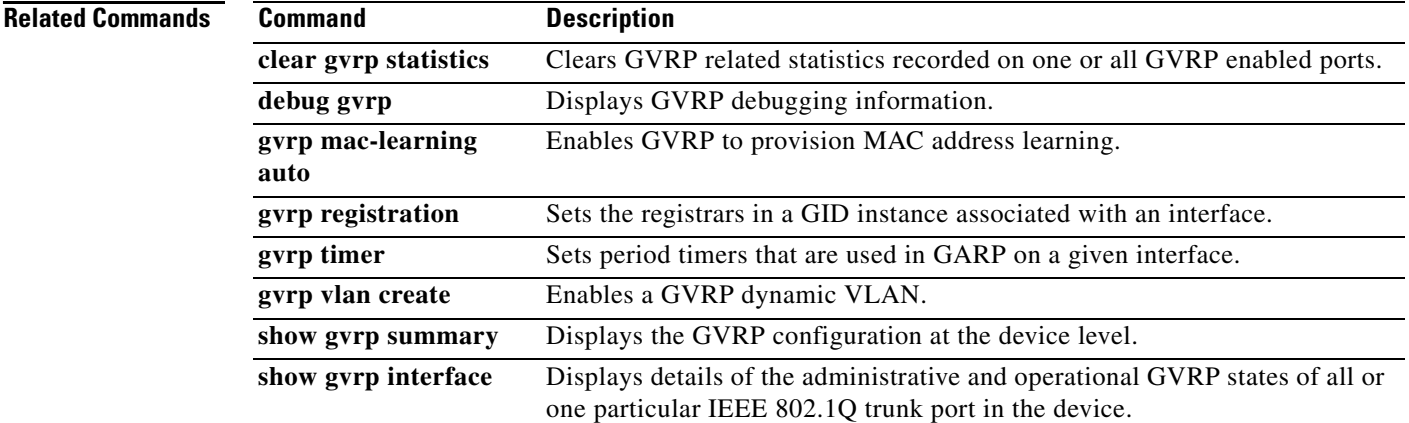

 $\mathcal{L}_{\mathcal{A}}$ 

## **gvrp mac-learning auto**

To disable MAC learning, use the **gvrp mac-learning** command in global configuration mode. To enable learning of dynamic mac-entries, use the **no** form of this command.

**gvrp mac-learning auto**

**no gvrp mac-learning auto**

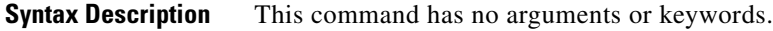

- **Command Default** MAC learning is enabled by default.
- **Command Modes** Global configuration (config)

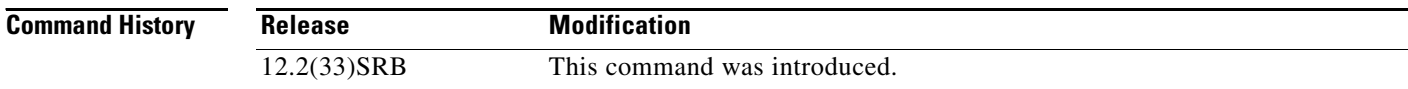

**Usage Guidelines** Disables MAC learning on VLANs that are configured with Compact Generic Attribute Registration Protocol (GARP) VLAN Registration Protocol (GVRP) (cGVRP).

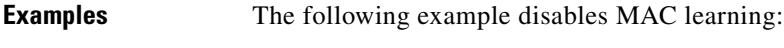

Router(config)# **gvrp mac-learning auto**

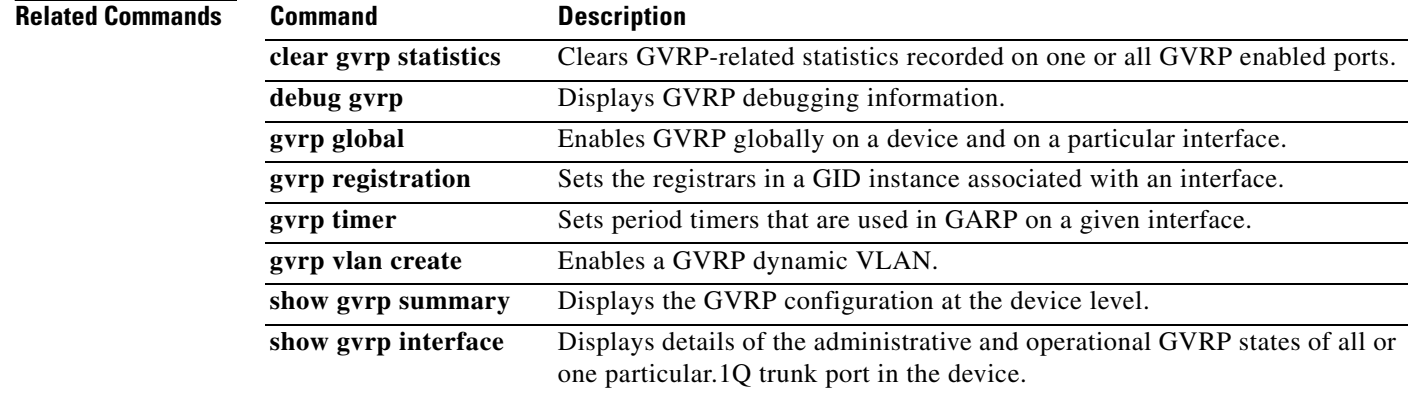

# **gvrp registration**

To set the registrars in a global information distribution (GID) instance associated with an interface, use the **gvrp registration** command in global configuration mode. To disable the registrars, use the **no** form of this command.

### **gvrp registration** {**normal** | **fixed** | **forbidden**}

**no gvrp registration**

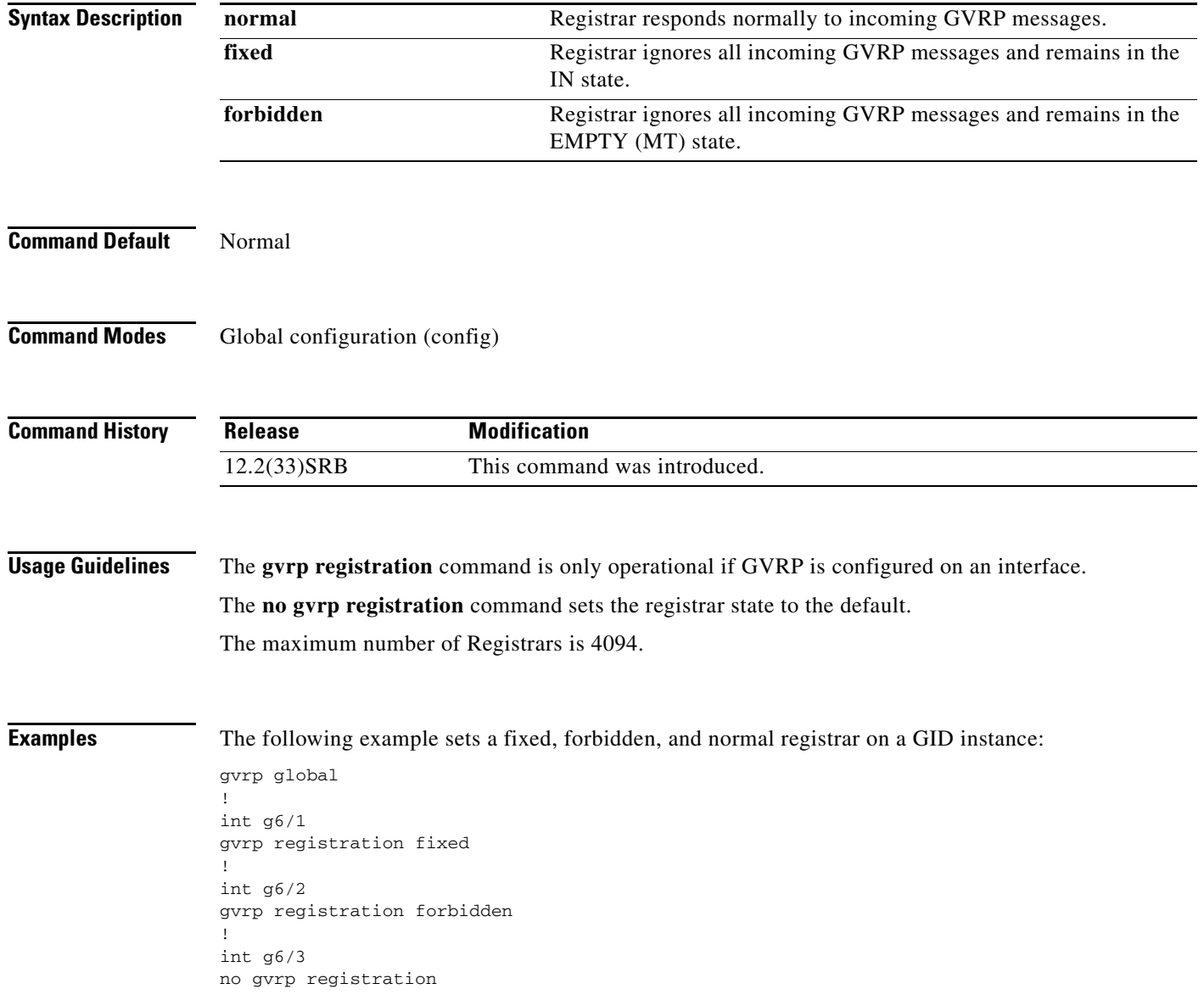

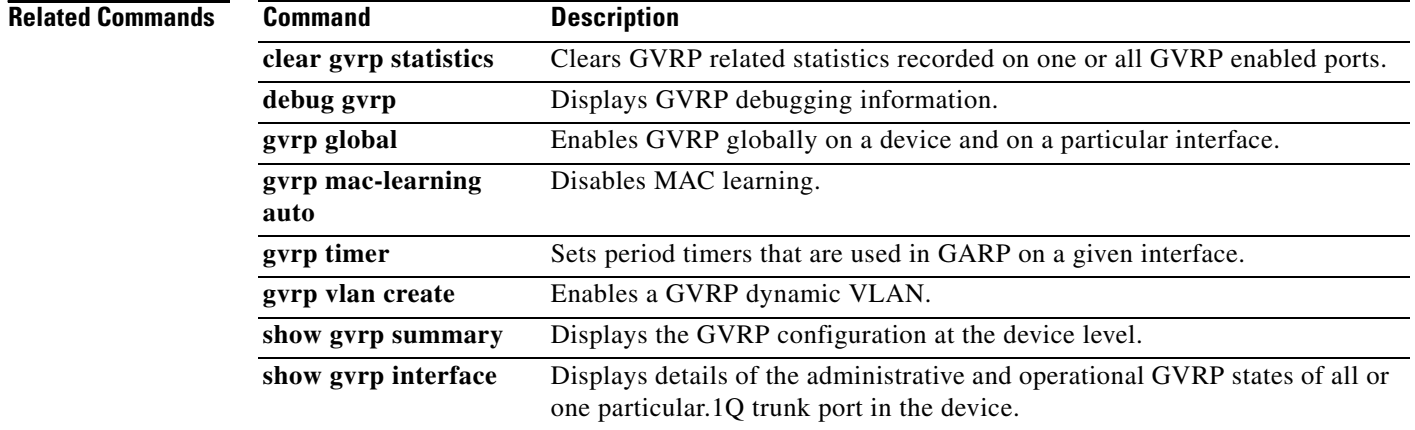

# **gvrp timer**

To set period timers that are used in General Attribute Registration Protocol (GARP) on an interface, use the **gvrp timer** command in interface configuration mode. To remove the timer value, use the **no** form of this command.

**gvrp timer** {**join** | **leave** | **leave-all**} *timer-value*

**no gvrp timer** {**join** | **leave** | **leave-all**}

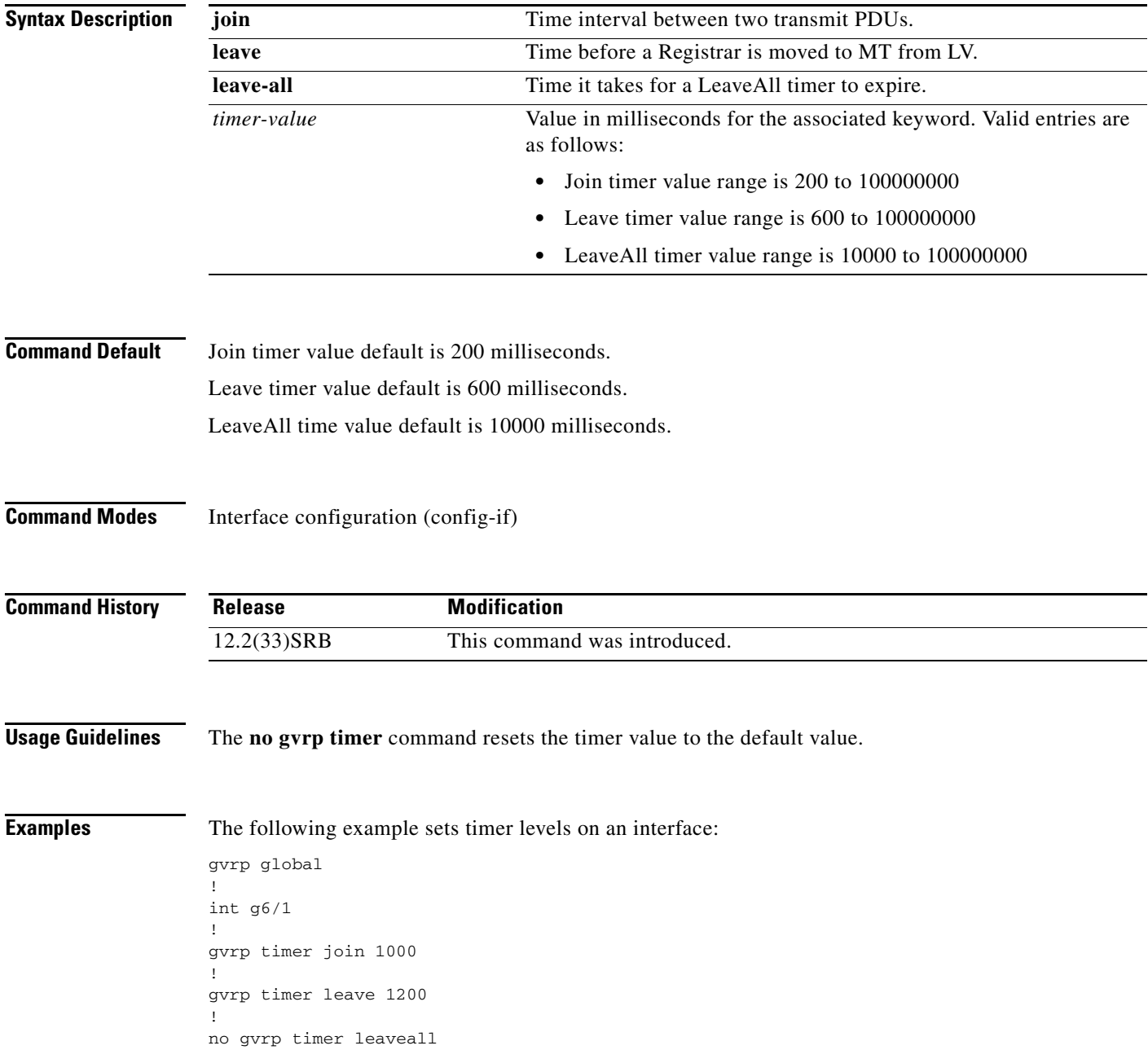

### **Related Comma**

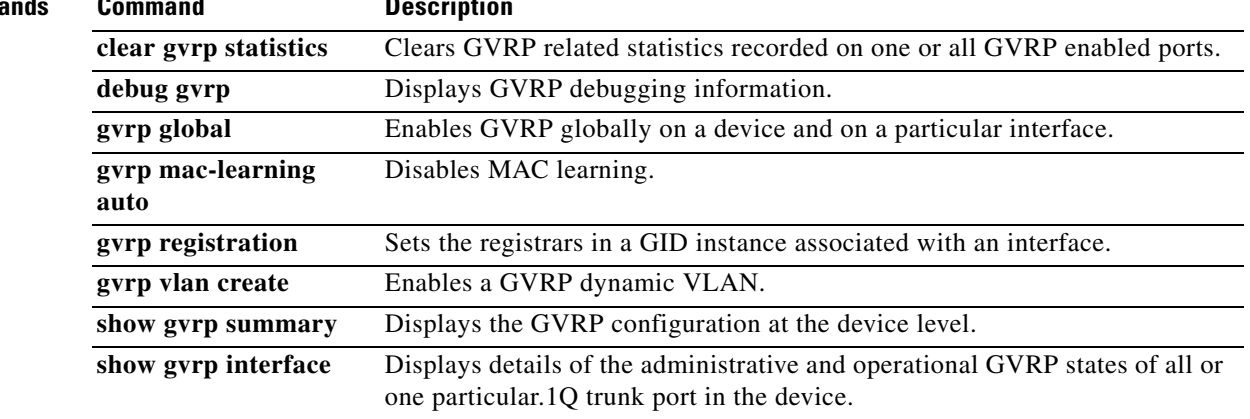

## **gvrp vlan create**

To enable a Generic VLAN Registration Protocol (GVRP) on a device, use the **gvrp vlan create**  command in global configuration mode. To disable a dynamic VLAN, use the **no** form of this command.

**gvrp vlan create**

**no gvrp vlan create**

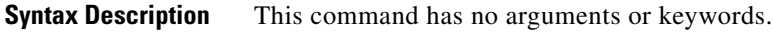

**Command Default** Disabled

**Command Modes** Global configuration (config)

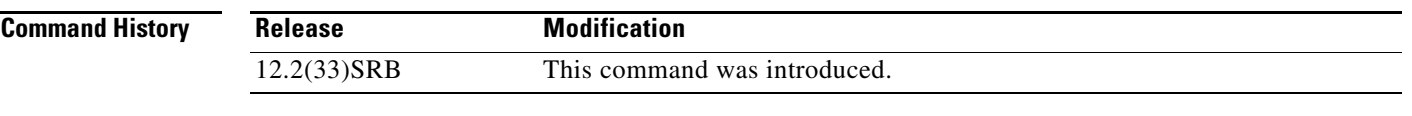

## **Usage Guidelines** VLAN Trunk Protocol (VTP) must be in transparent mode in order to configure a GVRP dynamic VLAN.

**Examples** The following example configures a GVRP dynamic VLAN: vtp mode transparent ! gvrp vlan create

**Related Commands Command Description clear gvrp statistics** Clears GVRP related statistics recorded on one or all GVRP enabled ports. debug gvrp Displays GVRP debugging information. **gvrp global** Enables GVRP globally on a device and on a particular interface. **gvrp mac-learning auto** Enables a GRVP dynamic VLAN on a device. **gvrp registration** Sets the registrars in a GID instance associated with an interface. **gvrp timer** Sets period timers that are used in GARP on a given interface. **show gvrp summary** Displays the GVRP configuration at the device level. **show gvrp interface** Displays details of the administrative and operational GVRP states of all or one particular.1Q trunk port in the device.

 $\mathbf{r}$ 

## **hw-module slot (ASR 1000 Series)**

To start, stop, reload, or enable logging for an Embedded Services Processor (ESP), Route Processor (RP), or Shared Port Adapter (SPA) Interface Processor (SIP) on a Cisco ASR 1000 Series Aggregation Services Router, use the **hw-module slot** command in privileged EXEC or global configuration or diagnostic mode.

**hw-module slot** *slot action*

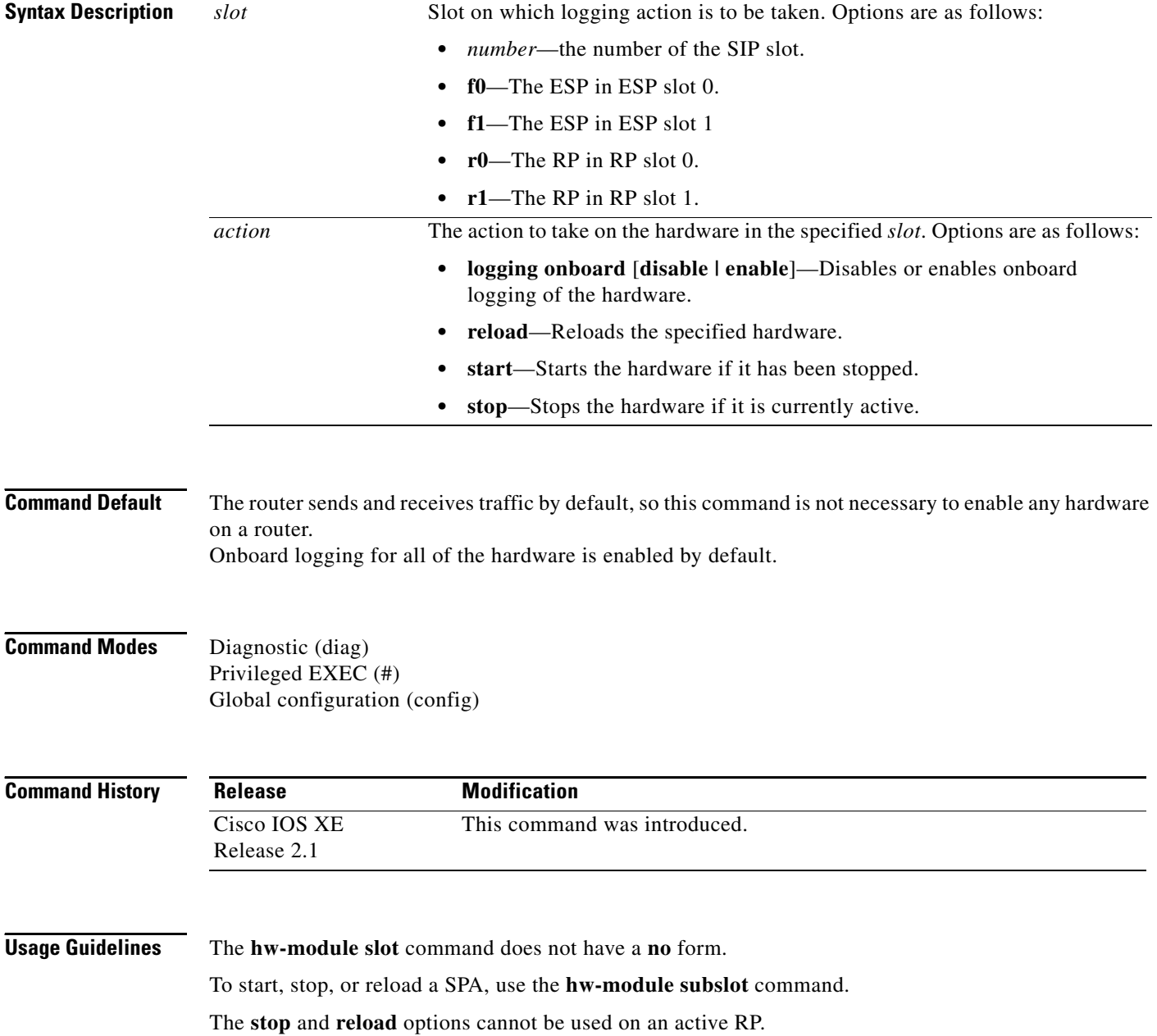

All traffic to hardware that has been set to stop using the **stop** option will be dropped until the hardware is reenabled by either physically removing and reinserting the hardware, or entering the **start** option. After the hardware is modified as appropriate or the **start** option is entered, the hardware has to reinitialize before it is able to send and receive traffic. Note that in some cases reinitialization can take several minutes, and that the reinitialization time required depends on the hardware and the system configuration.

When a SIP is stopped, all traffic to all SPAs in the SIP is dropped. The SPAs in the SIP can begin receiving traffic after the SIP is restarted using the **start** option and all SPAs and the SIP finish reinitializing.

Since this is a privileged EXEC-level command, this command setting cannot be saved to the startup configuration and therefore the command setting cannot be maintained after a system reload. If you want the hardware to stay in the **stop** state across system reloads, use the **hw-module slot** *slot* **shutdown** global configuration command.

The **reload** option can be used to reload hardware for any reason; for example, to finish a software upgrade that requires reloading of the hardware or to reload the hardware as part of a troubleshooting step.

The contents of onboard logging logs can be displayed using the **show logging onboard slot** privileged EXEC and diagnostic mode commands.

Enter the **show logging onboard slot** *slot* **status** privileged EXEC or diagnostic command to see if onboard logging is enabled or disabled for the hardware in a particular slot.

When the **hw-module slot** *slot* **logging onboard disable** command is entered, onboard logging for the specified hardware component is disabled but the existing logs are preserved; if you want to erase the existing logs, enter the **clear logging onboard slot** command.

When the **hw-module slot** command is entered in global configuration mode (for ESP40 and SIP40 cards), you have a link option that allows you to choose among a set of backplane enhanced serializer/deserializer (SerDes) interconnect (ESI) links between ESP and a given SIP slot. The range of possible values for the link depends on the type of ESP and SIP cards. Only a combination of ESP40 and SIP40 cards can have more than two ESI links (link A and link B). All other cards have only link A. For example, a combination of ESP40 and SIP10 or ESP20 and SIP40 cards can have only one link (link A).

**Examples** The following example shows how to stop the RP in RP slot 0:

Router# **hw-module slot r0 stop**

The following example shows how to disable the onboard logging for the RP in RP slot 0. The output of the **show logging onboard slot r0 status** command is given both before and after onboard logging is disabled to verify that onboard logging was properly disabled.

Router# **show logging onboard slot r0 status**

Status: Enabled

Router# **hw-module slot r0 logging onboard disable**

Router# **show logging onboard slot r0 status**

Status: Disabled

The following example shows how to display the available link options for ESP40 and SIP40 cards:

Router(config)# **hw-module slot 0 qos input link ?** A ESI Link A B ESI Link B

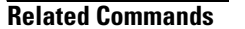

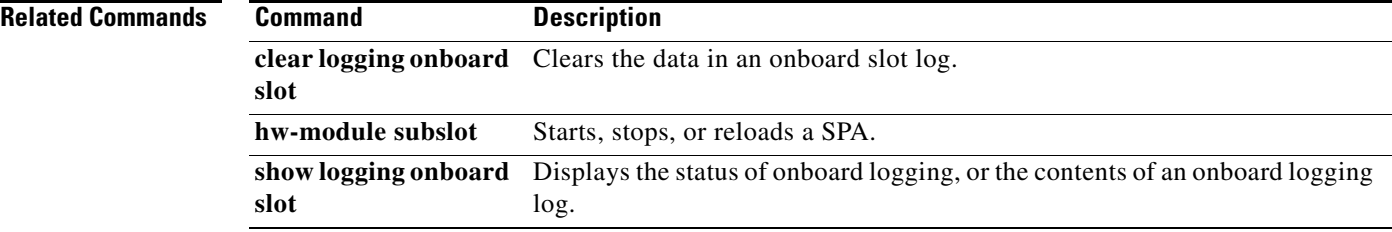

## **instance (VLAN)**

To map a VLAN or a group of VLANs to a multiple spanning tree (MST) instance, use the **instance** command in MST configuration mode. To return the VLANs to the default internal spanning tree (CIST) instance, use the **no** form of this command.

**instance** *instance-id* **vlans** *vlan-range*

**no instance** *instance-id*

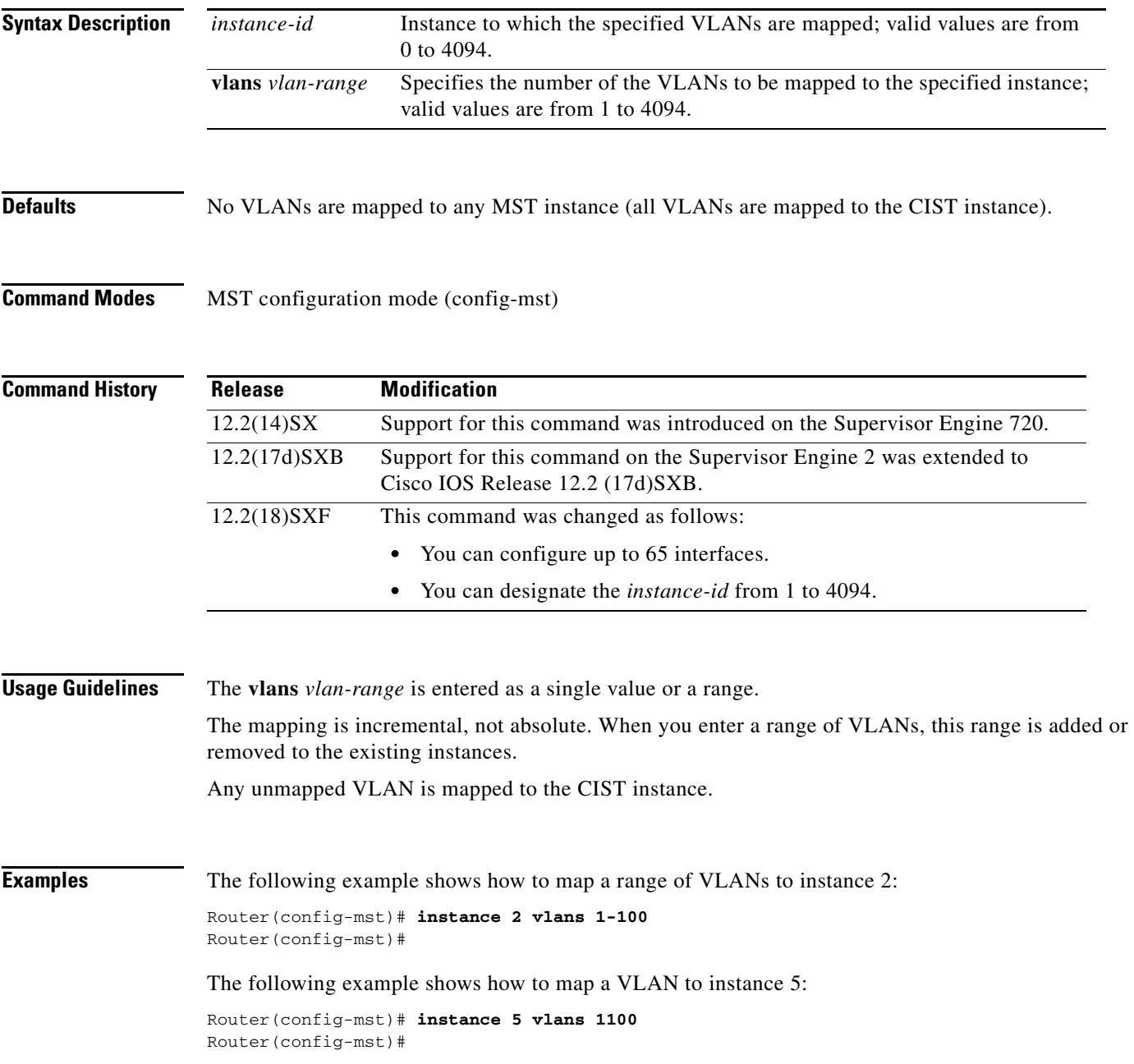

The following example shows how to move a range of VLANs from instance 2 to the CIST instance:

Router(config-mst)# **no instance 2 vlans 40-60** Router(config-mst)#

The following example shows how to move all the VLANs that are mapped to instance 2 back to the CIST instance:

Router(config-mst)# **no instance 2** Router(config-mst)#

## **Related Commands**

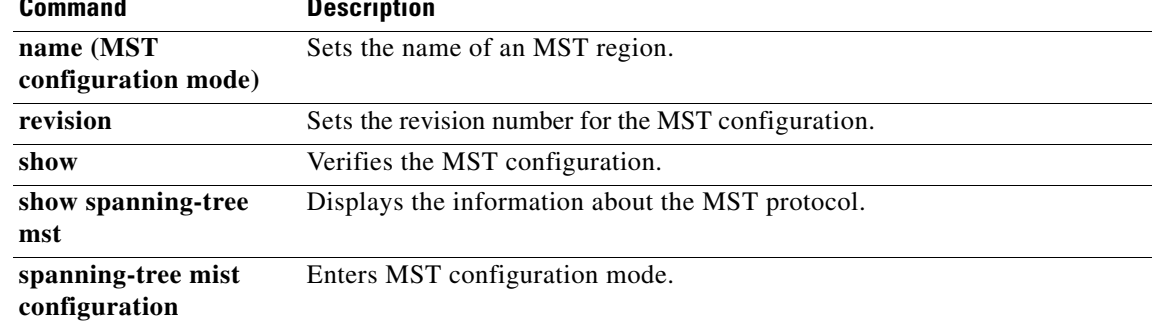